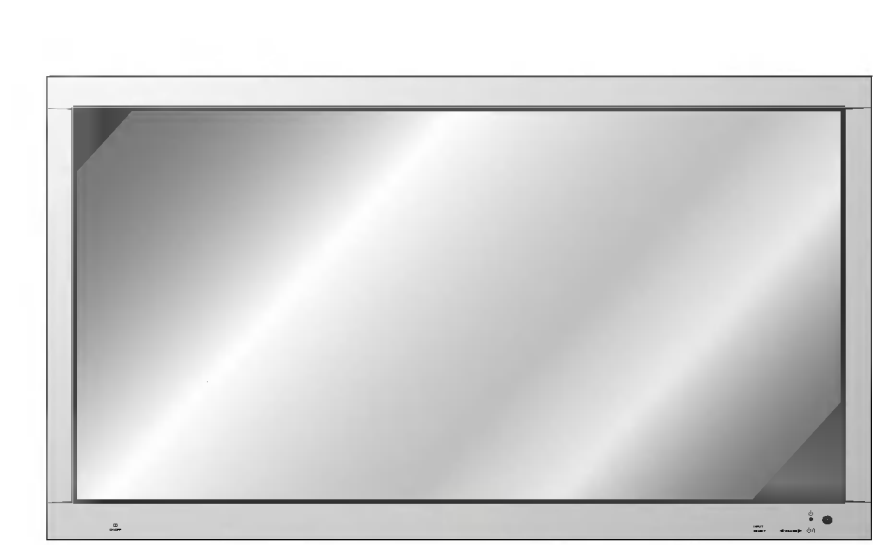

# ASMA  $\overline{a}$ **MONITOR**

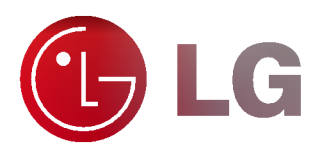

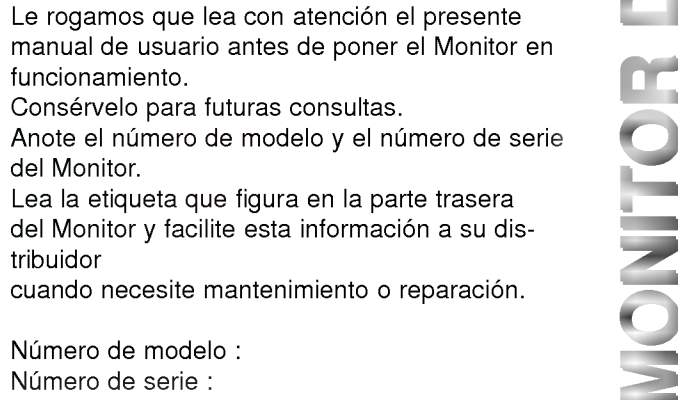

Consérvelo para futuras consultas. Anote el número de modelo y el número de serie del Monitor.

Lea la etiqueta que figura en la parte trasera del Monitor y facilite esta información a su distribuidor

cuando necesite mantenimiento o reparación.

Número de modelo : Número de serie :

MT-60PZ11/B/G/H/K/S MT-60PZ12/A/B/H/K/S MZ60PZ13/B/G/H/K/S MT-60PZ14/A/B/H/K/S MZ-60PZ14/A/B/H/K/S MANUAL DEL USUARIO

Si se introduce tension electrica en gas dentro de paneles de vidrio, se da salida a rayos ultravioleta y estos se funden con una substancia fluorescente. Es este momento, se produce emision de luz. Un Monitor de Plasma es una Pantalla plana de proxima generacion que hace uso de este fenomeno.

#### Campo visual de una amplitud de 160°

Un Monitor de Plasma proporciona un campo visual de un ángulo superior a 160° de modo que se puede<br>obtener una imagen libre de toda distorsión alguna procedente de cualquier dirección.

<mark>Instalación Sencilla</mark><br>Un Monitor de Plasma es mucho más ligero y más pequeño que otros productos de su misma clase, por lo que es posible instalar el Monitor de Plasma en el lugar que se desee.

#### Pantalla Grande

La pantalla de un Monitor de Plasma es de 42", lo que permite disfrutar de una experiencia tan intensa como si el espectador estuviera en una sala de cine.

# Monitor de Plasma Multimedia

Un Monitor de Plasma puede conectarse a un ordenador, lo que permite utilizarlo como pantalla para con-ferencias, juegos, Internet y otros muchos usos.

Explicación sobre puntos de color que pueden aparecer en la pantalla PDP<br>El PDP, que es el mecanismo de visualización de este producto, se compone de entre 0.9 y 2.2 millones<br>de células, y durante la fabricación del PDP pu de due varios puntos coloreados sean visibles en la pantalla sería aceptable, en consonancia con<br>otros fabricantes de PDP, y ello no significaría que el PDP esté defectuoso. Confiamos en que el usuario<br>entienda que el prod

# Explicación sobre el ruido presente en el PDP de 60"

De la misma forma que se utiliza un ventilador en un ordenador personal <sup>a</sup> fin de que la CPU no se caliente, el PDP esta dotado de ventiladores de refrigeracion con el fin de mejorar la fiabilidad de este producto. Por lo tanto, puede producirse un cierto nivel de ruido cuando el ventilador esté en funcionamiento.<br>Tal ruido no tiene efecto negativo alguno sobre la eficiencia y fiabilidad del producto y está igualmente dis-<br>eña tiladores es parte del normal funcionamiento de este producto. Confiamos en que el usuario entienda que<br>un cierto nivel de ruido resulta aceptable. Quiere ello decir que el producto no podría ser cambiado ni su importe devuelto.

# **ADVERTENCIA**

Serie MT/Z-60PZ11/13 : Éste es un producto de Clase A. En un entorno doméstico este producto puede ocasionar interferencias de radio, en el cual caso puede requerirse al usuario a que adopte las medidas adecuadas.

## **ADVERTENCIA**

Serie MT/Z-60PZ12/14 : Este es un producto de Clase B. En un entorno domestico este producto puede ocasionar interferencias de radio, en el cual caso puede requerirse al usuario a que adopte las medidas adecuadas.

## **ADVERTENCIA**

A FIN DE REDUCIR EL RIESGO DE INCENDIOS Y DESCARGAS ELÉCTRICAS, NO DEJE ESTE PRODUCTO EXPUESTO A LLUVIA NI HUMEDAD.

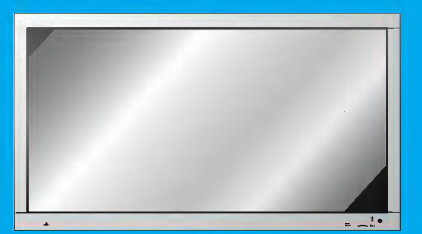

# Índice de Contenidos

# Primer pasos

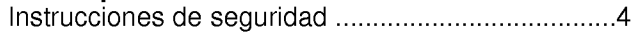

# Descripción General del Monitor

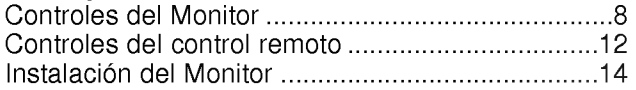

# Conexiones e Instalación del Equipo

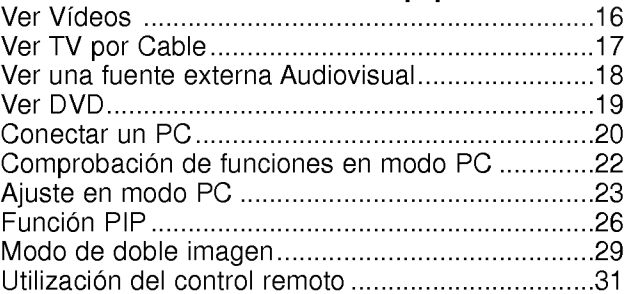

# Instalación y Funcionamiento de Características **Básicas**

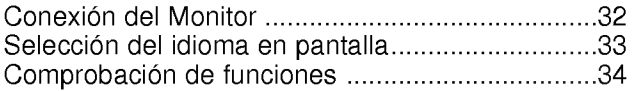

# Temporizador de Desconexión Automática

Como fijar el Temporizador de Desconexión automática (Tiempo de desconexion del monitor) ...................35

# Imagen y Sonido

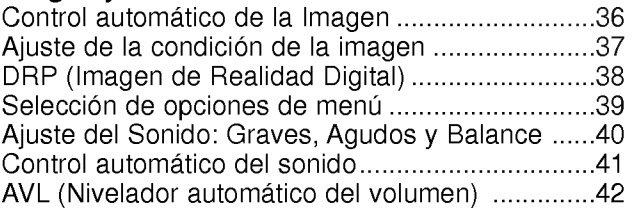

# Caracteristicas Especiales

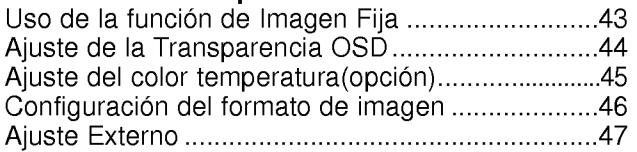

# Otros

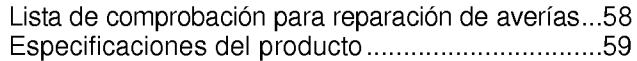

Después de haber leído este manual consérvelo en un lugar en el que el usuario siempre pueda consultarlo fácilmente.

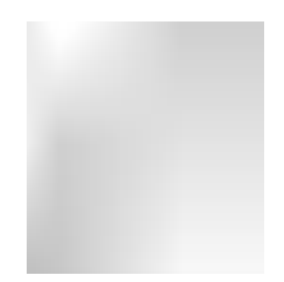

# Instrucciones de Seguridad

- Se recomienda utilizar este producto sólo en un lugar de una altitud inferior a 6562 pies (2000 m) para obtener una calidad optima de imagen y sonido.

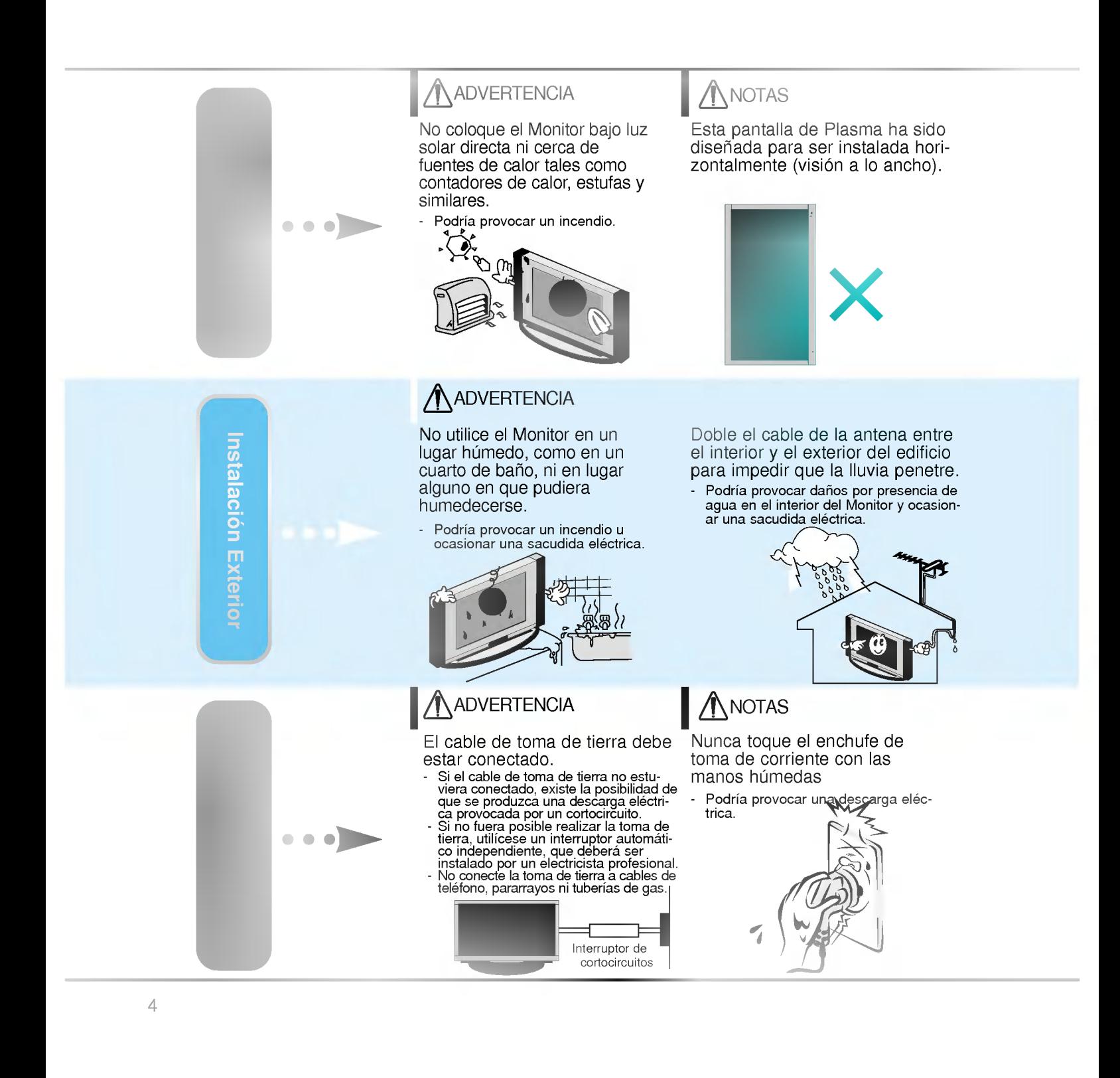

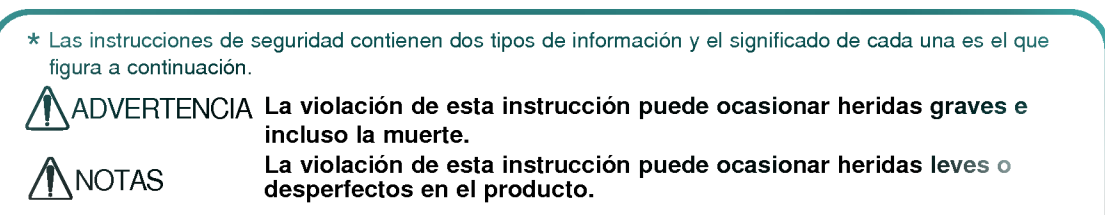

**∖ Preste atención al peligro que pueda presentarse en condiciones específicas.** 

# **NOTAS**

Desconecte el monitor de la toma de red y retire todas las conexiones antes de moverlo.

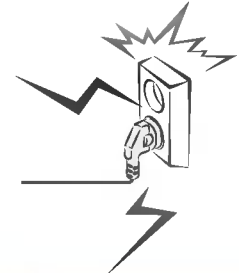

No coloque el Monitor en<br>una instalación empotrada. como una librería o en un estante.

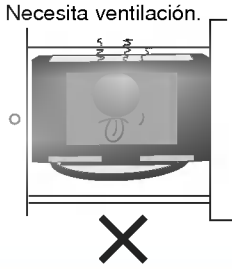

Cuando instale el Monitor sobre una mesa, tenga cuidado de no colocarlo al borde del tablero.

El Monitor podria caerse causando heridas graves a un niño o a un adulto, ademas de graves desperfectos en el Monitor.

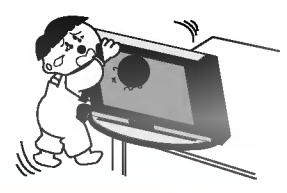

# **ANOTAS**

No coloque una antena exterior en las cercanias de lineas de alto voltaje elevadas ni de otros circuitos de luz o energía eléctrica.

- Podría provocar una descarga eléctrica.

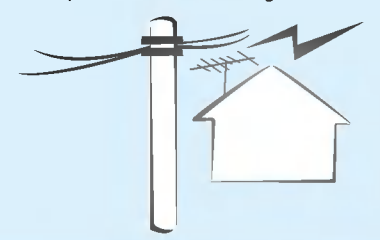

Debe haber una distancia suficiente entre una antena exterior y las lineas de alto voltaje a fin de impedir que la primera toque las segundas aun cuando la antena caiga.

- Podría provocar una descarga eléctrica.

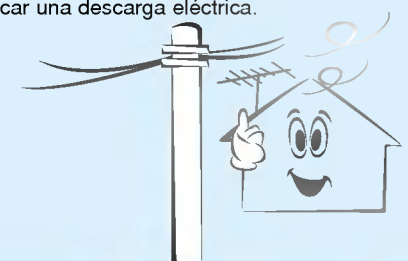

# NOTAS

Cuando desenchufe, no tire del cable sino del enchufe.

En caso contrario podria provocar un incendio.

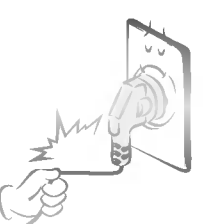

Asegúrese de que el cable de potencia no halle en su camino ningún objeto caliente, como un calentador.

Podria provocar un incendio o una descarga eléctrica.

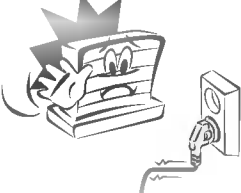

No enchufe el Monitor cuando el cable de potencia o el enchufe estén dañados o cuando la parte de conexión de la toma de corriente este suelta.

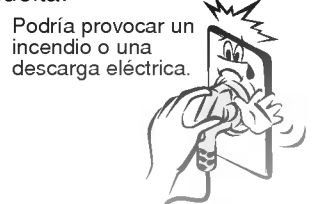

# Instrucciones de Seguridad

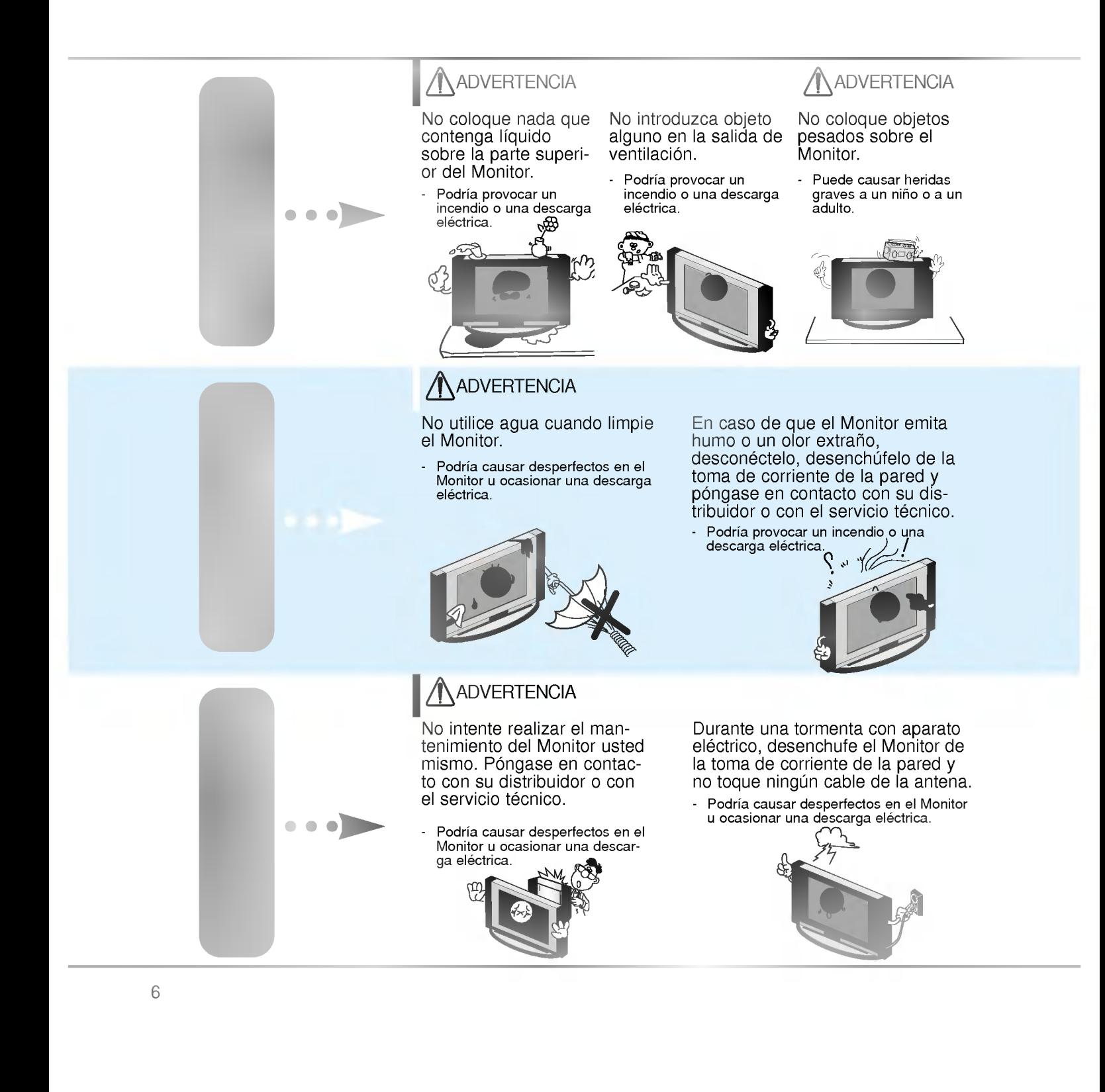

# ANOTAS

Deshagase cuidadosamente de las pilas para evitar que algún niño se las coma.

En el caso de que se las coma, llévelo inmediatamente a ver a un médico.

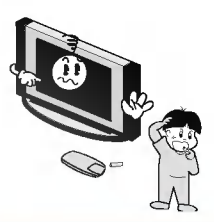

# **NOTAS**

Cuando traslade el Monitor ya montado con los Altavoces, no lo transporte sujetándolo de los Altavoces.

El Monitor podria caerse causando heridas graves a un nino o a un adulto, ademas de graves desper- fectos en el Monitor.

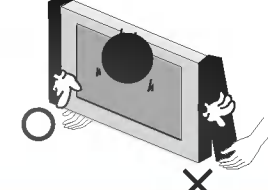

Evite que una imagen fija permanezca en la pantalla durante un periodo prolongado de tiempo. Habitualmente, una imagen fija congelada de un formato de imagen 4:3 de una grabadora o si hay una etiqueta CH; la imagen fija puede seguir siendo visible en la pantalla.

# **ANOTAS**

Desconecte este producto de la toma de corriente de la pared antes de limpiarlo. No utilice limpiadores liquidos ni en aerosol.

Podria causar desperfectos en el Monitor <sup>u</sup> ocasionar una descarga eléctrica.

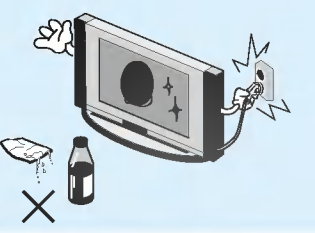

Póngase en contacto con el servicio técnico para limpiar la parte interna del Monitor una vez al año.

La acumulación de polvo puede provocar fallos mecánicos.

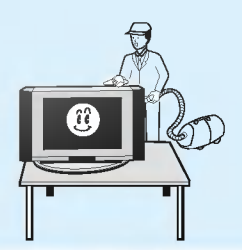

# **NOTAS**

La distancia entre los ojos del espectador y la pantalla debe ser igual a aproximadamente 5 ó 7 veces la longitud de la diagonal de la pantalla.

En caso contrario, se forzará la vista.

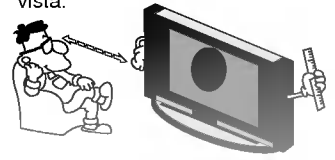

Desconecte el Monitor de la toma de corriente de la pared cuando se deje desatendido o sin utilizar durante periodos prolongados de tiempo.

La acumulación de polvo puede provocar un incendio <sup>o</sup> una descarga electrica debidos a deterioro o a cortocircuito.

Utilice sólo las pilas que se especifican.

En caso contrario podria causar desperfectos en el Monitor <sup>u</sup> ocasionar una descarga eléctrica.

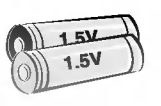

# Controles del Monitor

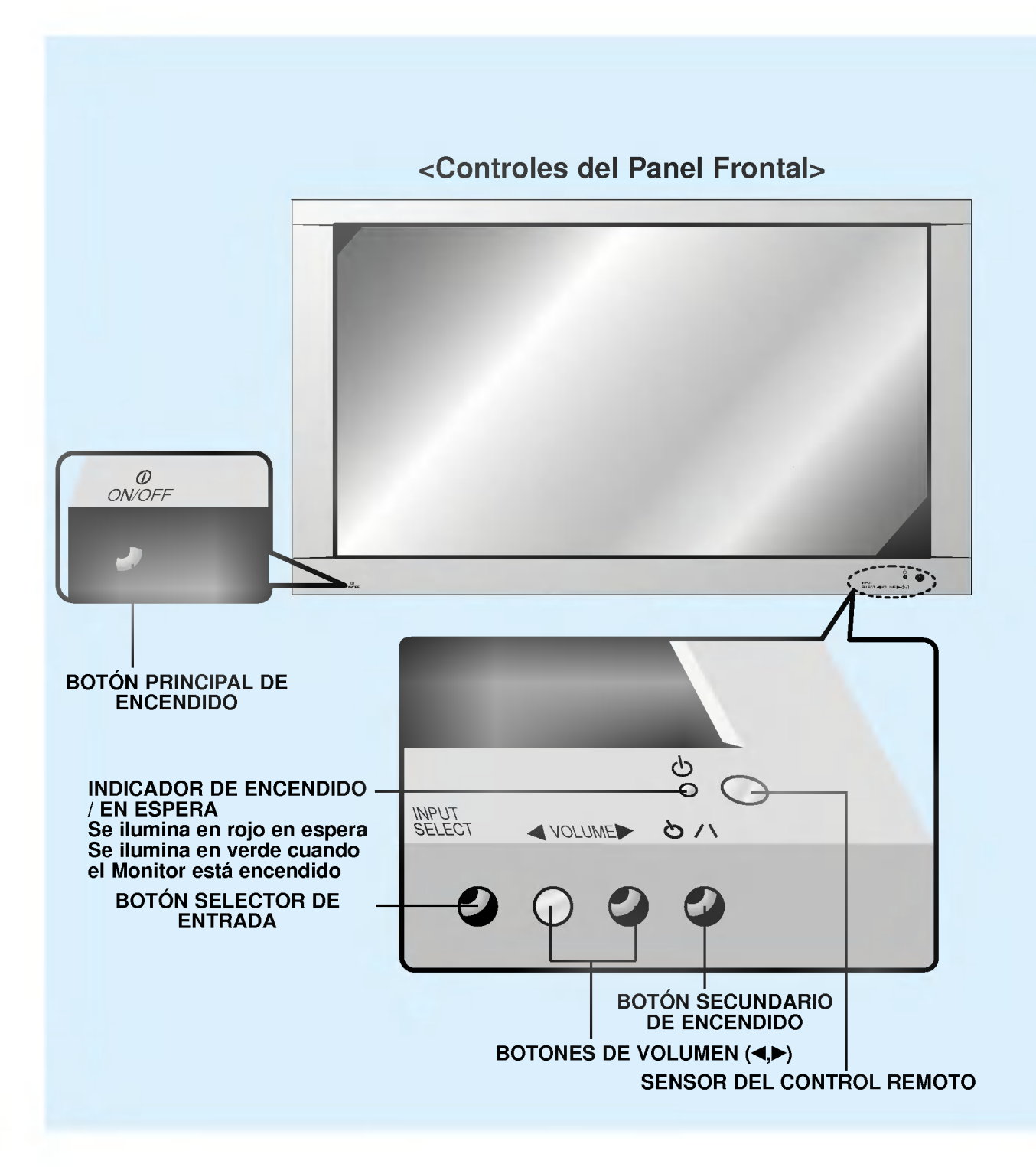

8

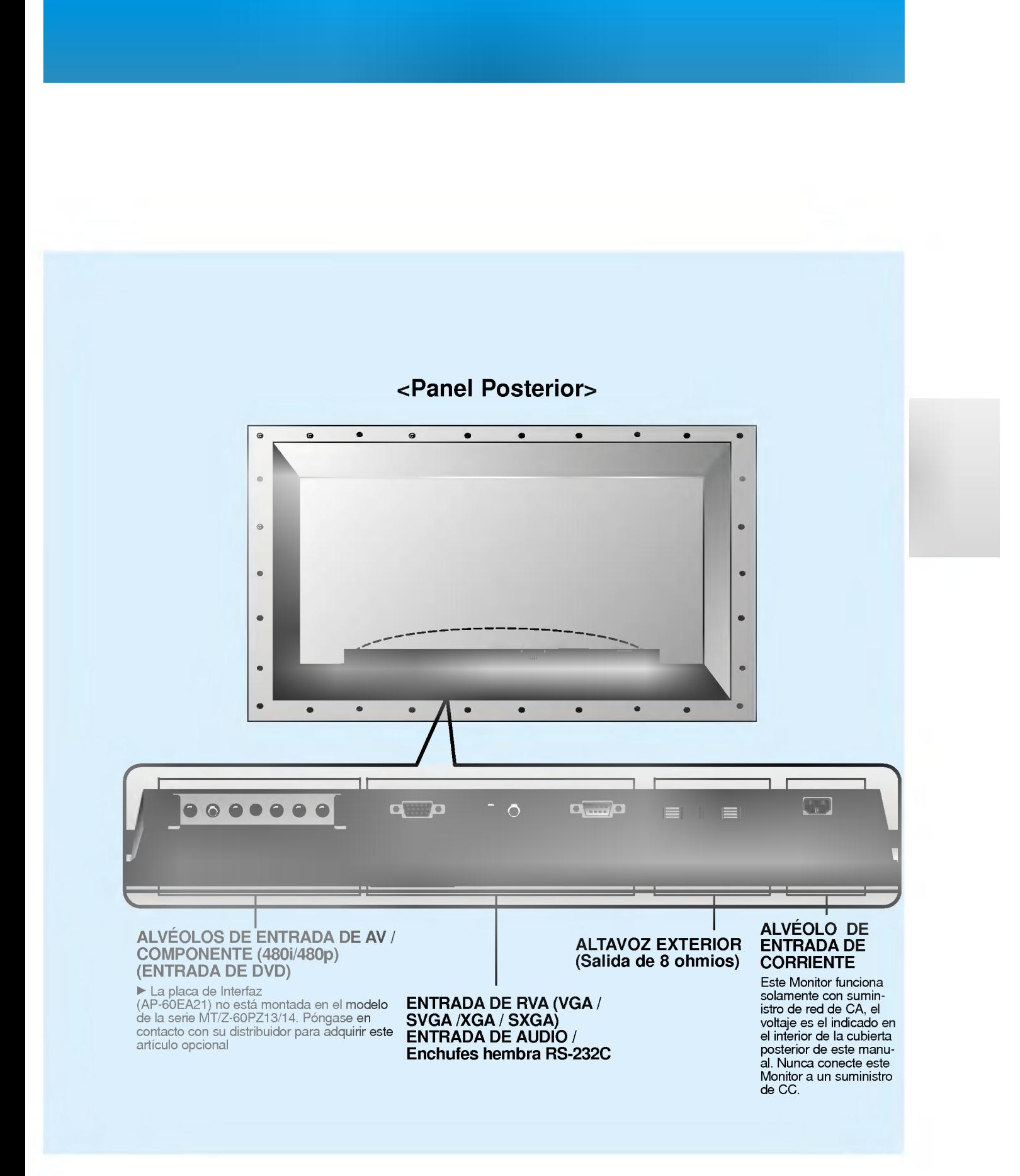

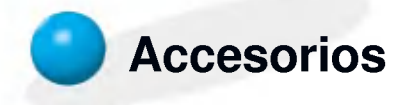

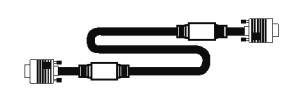

Cable D-sub de 15 agujas

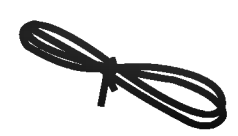

Cable de potencia

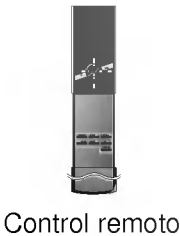

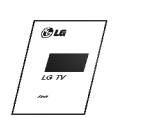

Manual de Usuario

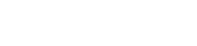

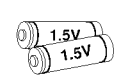

Pilas alcalinas (1.5 V)

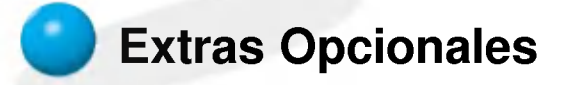

- Los extras opcionales pueden ser cambiados o modificados para mejora de su calidad sin previo aviso. Pueden añadirse nuevos extras opcionales.
- Para adquirir estos artículos, póngase en contacto con su distribuidor.

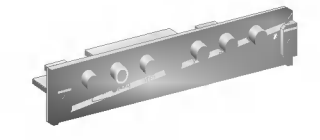

AP-60EA21 (Placa de Interfaz)

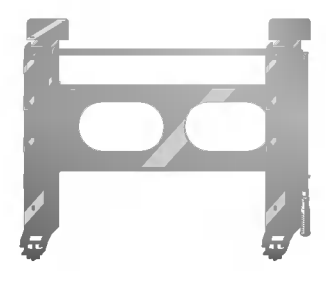

Serie AP-60WA20M (Soporte basculante para montaje en pared)

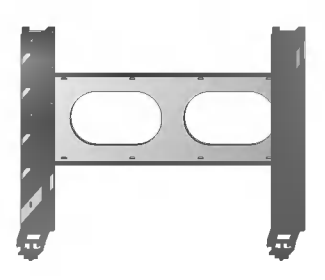

Serie AP-60WA10 (Soporte para montaje en pared)

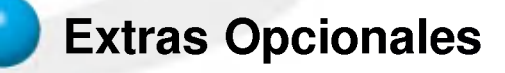

- Los extras opcionales pueden ser cambiados o modificados para mejora de su calidad sin previo aviso. Pueden añadirse nuevos extras opcionales.
- Para adquirir estos artículos, póngase en contacto con su distribuidor.

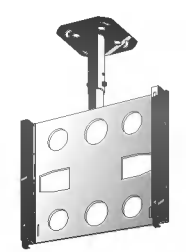

Serie AP-60CA10 (Soporte para montaje en techo)

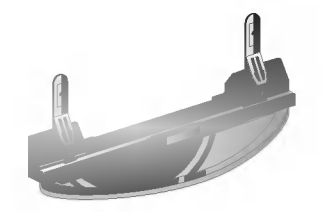

Serie AP-60DA10 (Pedestal de sobremesa)

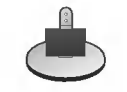

Serie AP-60SA10D (Pedestal de altavoces)

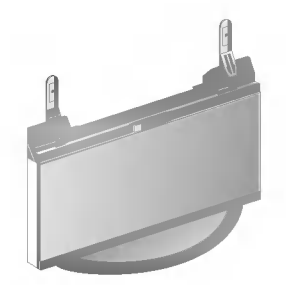

Serie AP-60FA10 (Pedestal tipo suelo)

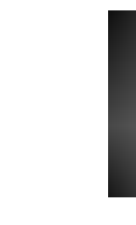

Serie AP-60SA10 (Altavoces)

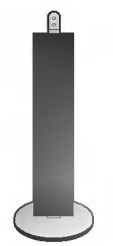

Serie AP-60SA10F (Pedestal de altavoces tipo suelo)

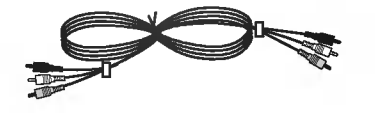

Cables de vídeo **Cables** de audio

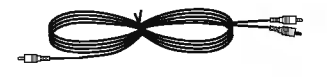

# Controles del control remoto

- Cuando utilice el control remoto, dirijalo al sensor del control remoto del Monitor.

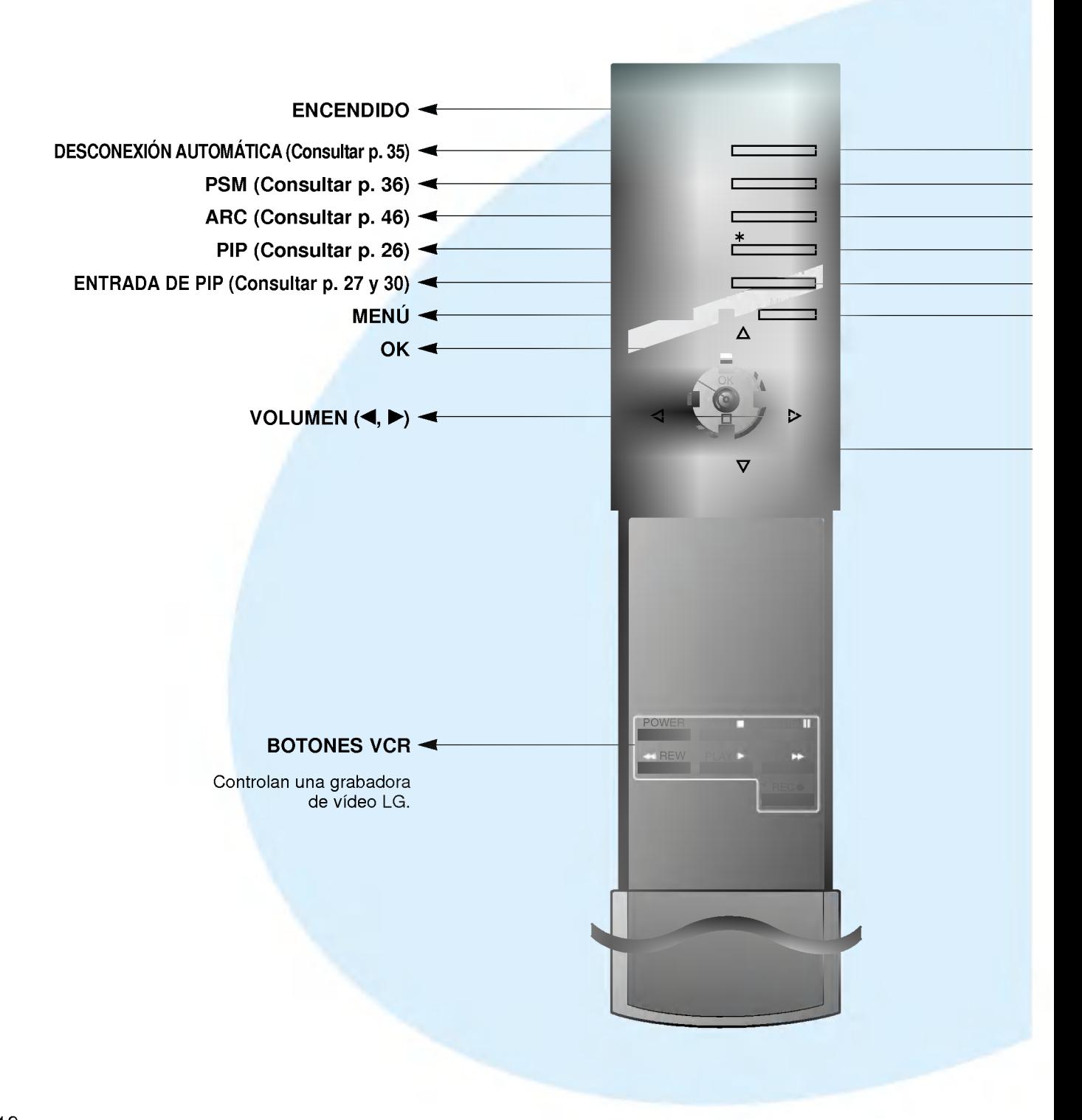

- SELECTOR DE ENTRADA
- SSM (Consultar p. 41)
- MAGEN FIJA (Consultar p. 43)
- DOBLE IMAGEN (Consultar p. 29)
- $\blacktriangleright$  POSICIÓN (Consultar p. 27)
- $\blacktriangleright$  SILENCIADOR Conecta y desconecta el sonido.

▲ / ▼<br>Selecciona un elemento del menú.

#### Botón SELECTOR DE ENTRA-DA del control remoto

Cada vez que se pulse este botón, el modo cambia como se indica a continuación.

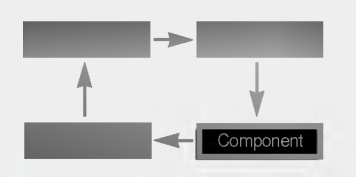

Video, S-Video, Component : Estos modos se seleccionan cuando esta instalada la placa de interfaz (que no se suministra).

 $\blacktriangleright$  La placa de Interfaz (AP-60EA21) no esta montada en el modelo de la serie MT/Z-60PZ13B.

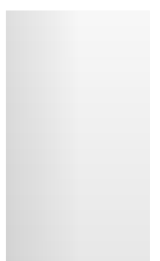

# **Instalación del Monitor**

- El Monitor puede instalarse de diversas formas, tales como el tipo de montaje en pared, el tipo de sobremesa, etc.

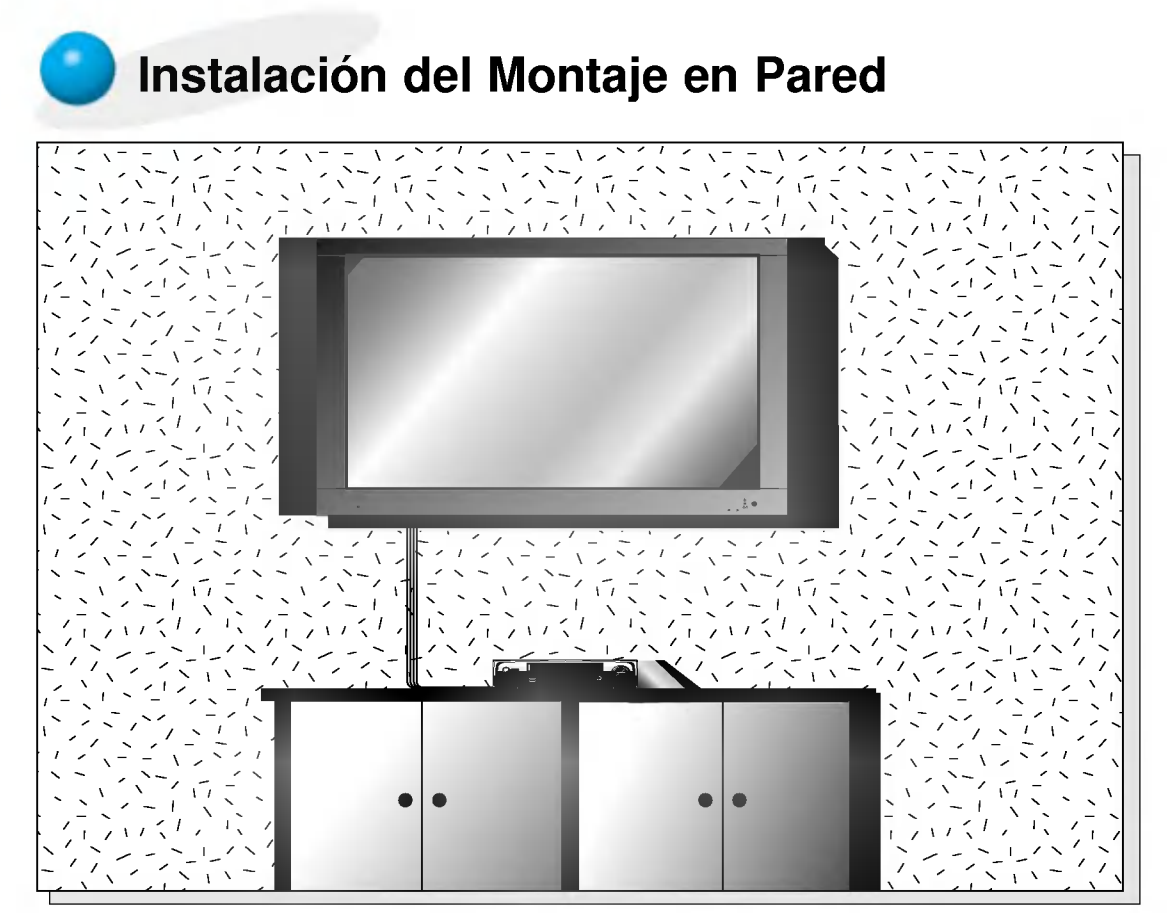

? El monitor puede instalarse en la pared tal como muestra la imagen superior. (Para más información, consultar 'Guía de Instalación y Montaje del soporte (basculante) para pared'.)

**Sugerencias** 

a.

- · Instale este monitor sólo en un lugar que disponga de ventilación adecuada.
	- 4inch 4inch (Holguras minimas permisibles para una ventilación adecuada del montaje en pared)

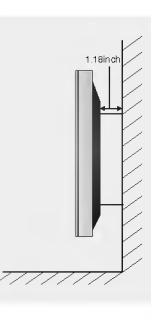

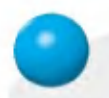

# Instalación del pedestal de sobremesa

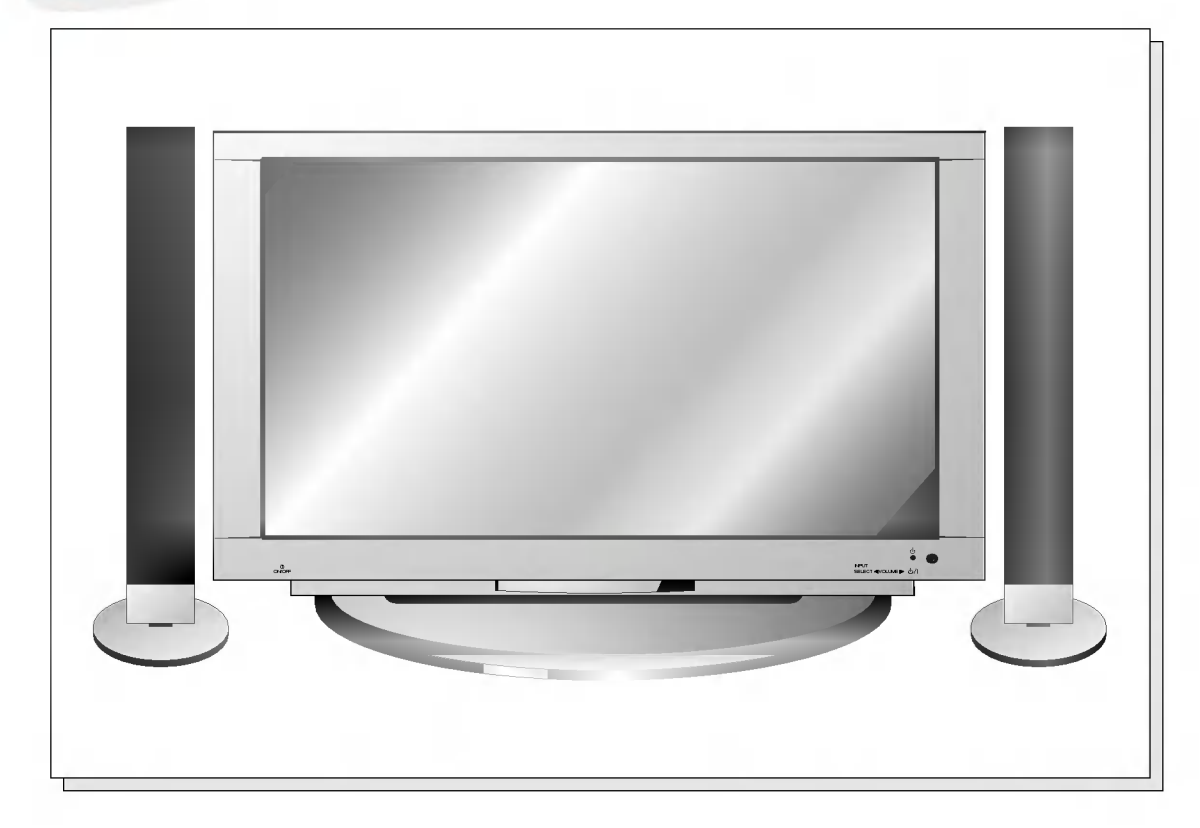

? El monitor puede instalarse sobre un tablero de mesa tal como muestra la imagen superior. (Para mas informacion, consultar 'Guia de instalacion <sup>y</sup> montaje del pedestal de sobremesa'.)

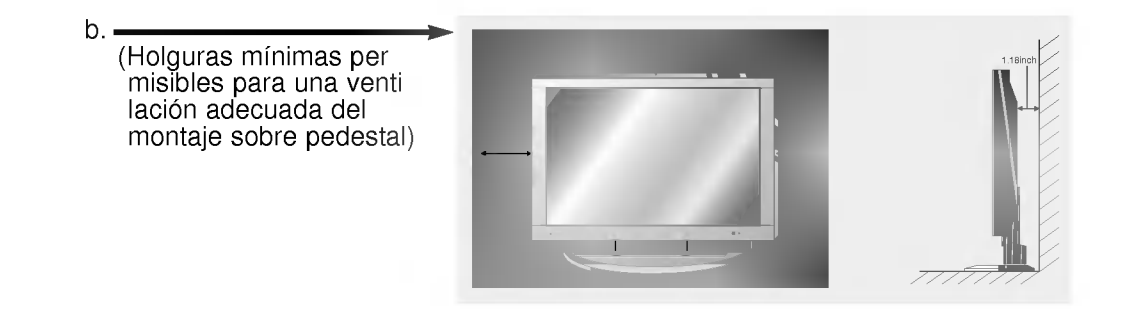

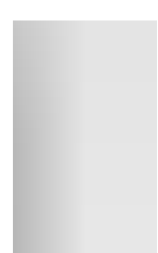

# Ver Videos

- Cuando conecte el Monitor de Plasma a equipos externos, introduzca las conexiones en los puertos del mismo color (Vídeo -- amarillo, Audio (L) -- blanco, Audio (R) -- rojo).
- Si dispone usted de una grabadora de video monoaural, conecte el cable del audio de la grabadora en la toma de AUDIO (L / MONO) del Monitor de Plasma.
- Si se conecta una Grabadora de Video Estereo a la toma de Video Estereo, mejora la calidad de la imagen, si se la compara con la conexion de una Grabadora normal a la entrada de Video.
- Si un formato de imagen 4:3 o una palabra fija, como "Viendo Videos" o una etiqueta CH permanecen en la pantalla durante mucho tiempo, dicha imagen fija puede seguir siendo visible.
- Evite que una imagen fija permanezca en la pantalla durante un periodo prolongado de tiempo. Habitualmente, una imagen fija congelada de un formato de imagen 4:3 de una grabadora o si hay una etiqueta CH; la imagen fija puede seguir siendo visible en la pantalla.

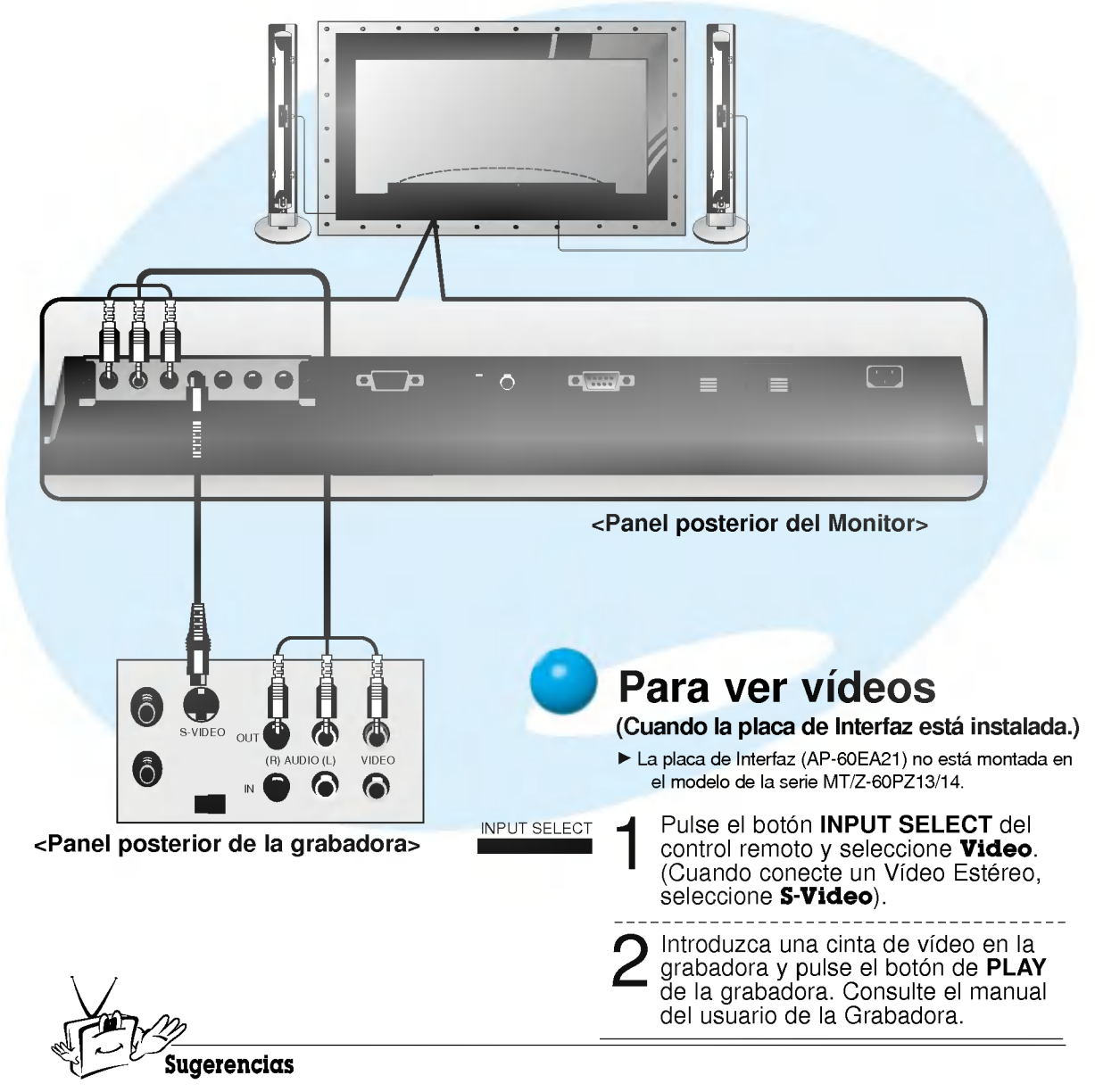

? Para evitar perturbaciones en la imagen (interferencias), deje una distancia adecuada entre la Grabadora y el Monitor.

# Ver TV por Cable

- Después de haberse suscrito a un servicio de televisión por cable a través de un proveedor local y de haber instalado un adaptador, ya puede usted ver la programacion de la television por cable.

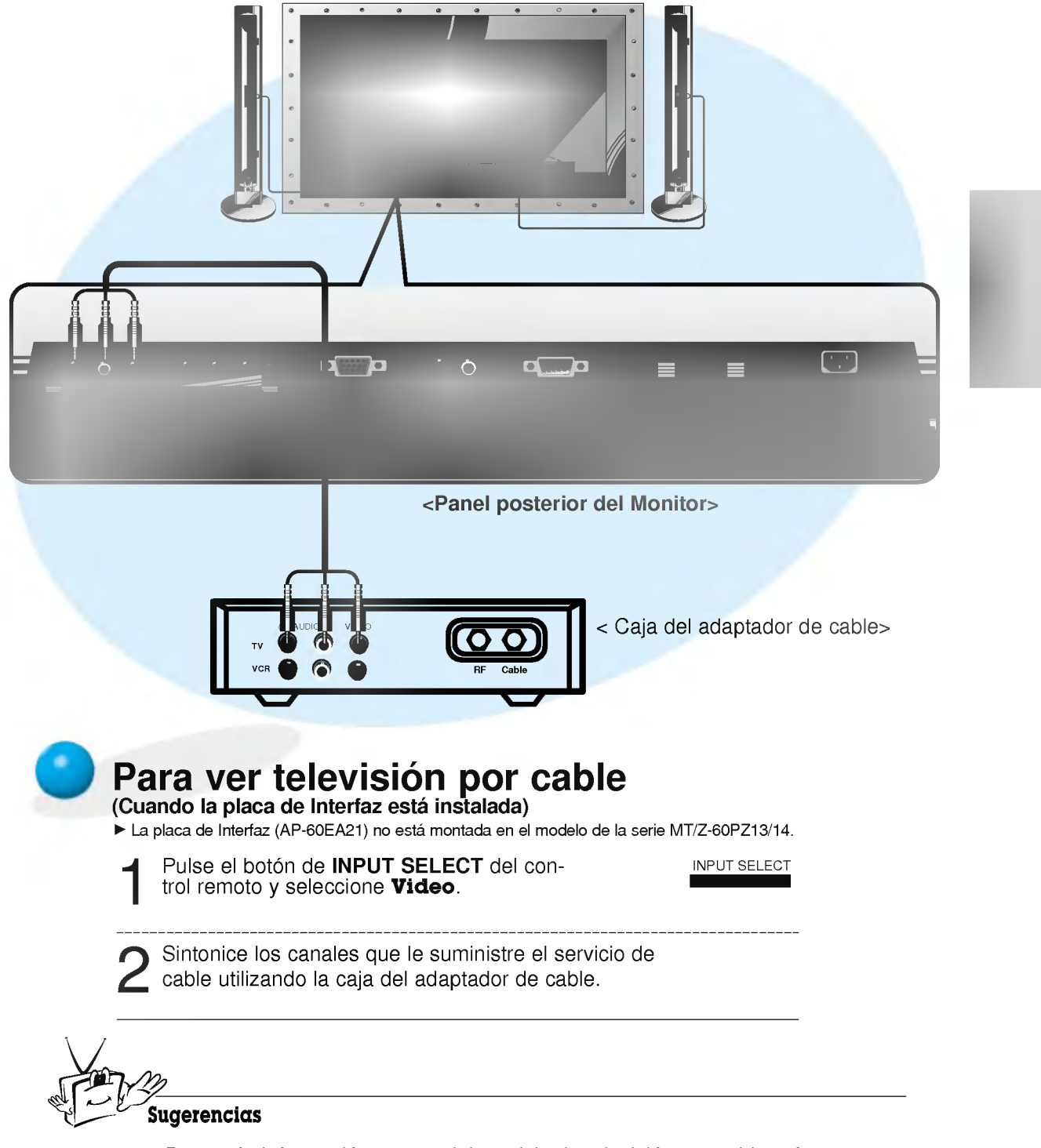

• Para más información acerca del servicio de televisión por cable, póngase en contacto con su proveedor o proveedores locales de televisión por cable.

# Ver una fuente externa Audiovisual

- Cuando conecte el Monitor de Plasma a equipos externos, introduzca las conexiones en los puertos del mismo color.

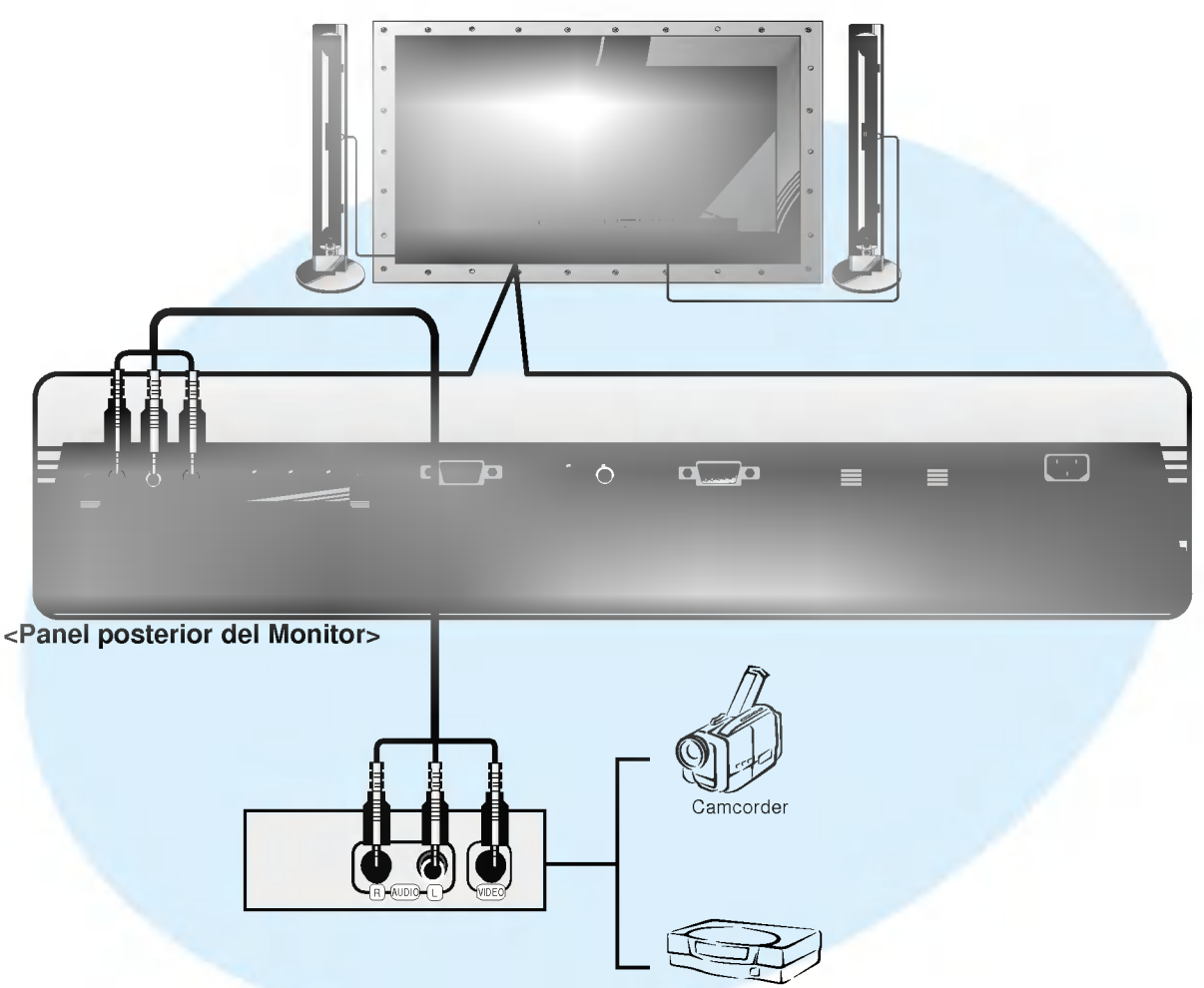

Video game set

INPUT SELECT

# Para ver una fuente externa audiovisual

# (Cuando la placa de Interfaz esta instalada)

G La placa de Interfaz (AP-60EA21) no esta montada en el modelo de la serie MT/Z-60PZ13/14.

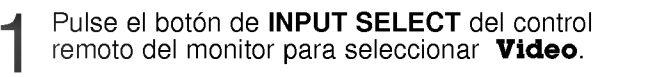

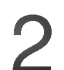

Ponga en funcionamiento el equipo externo que corresponda.

# Ver DVD

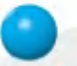

# Cómo conectar (Cuando la placa de Interfaz está instalada)

- $\blacktriangleright$  La placa de Interfaz (AP-60EA21) no está montada en el modelo de la serie MT/Z-60PZ13/14.
- Conecte las entradas de DVD vídeo en Y, P<sub>B</sub>, P<sub>B</sub> del COMPONENTE (480i/480p) (DVD INPUT) <sup>y</sup> las entradas de audio en los alveolos de Audio de la INPUT AV.

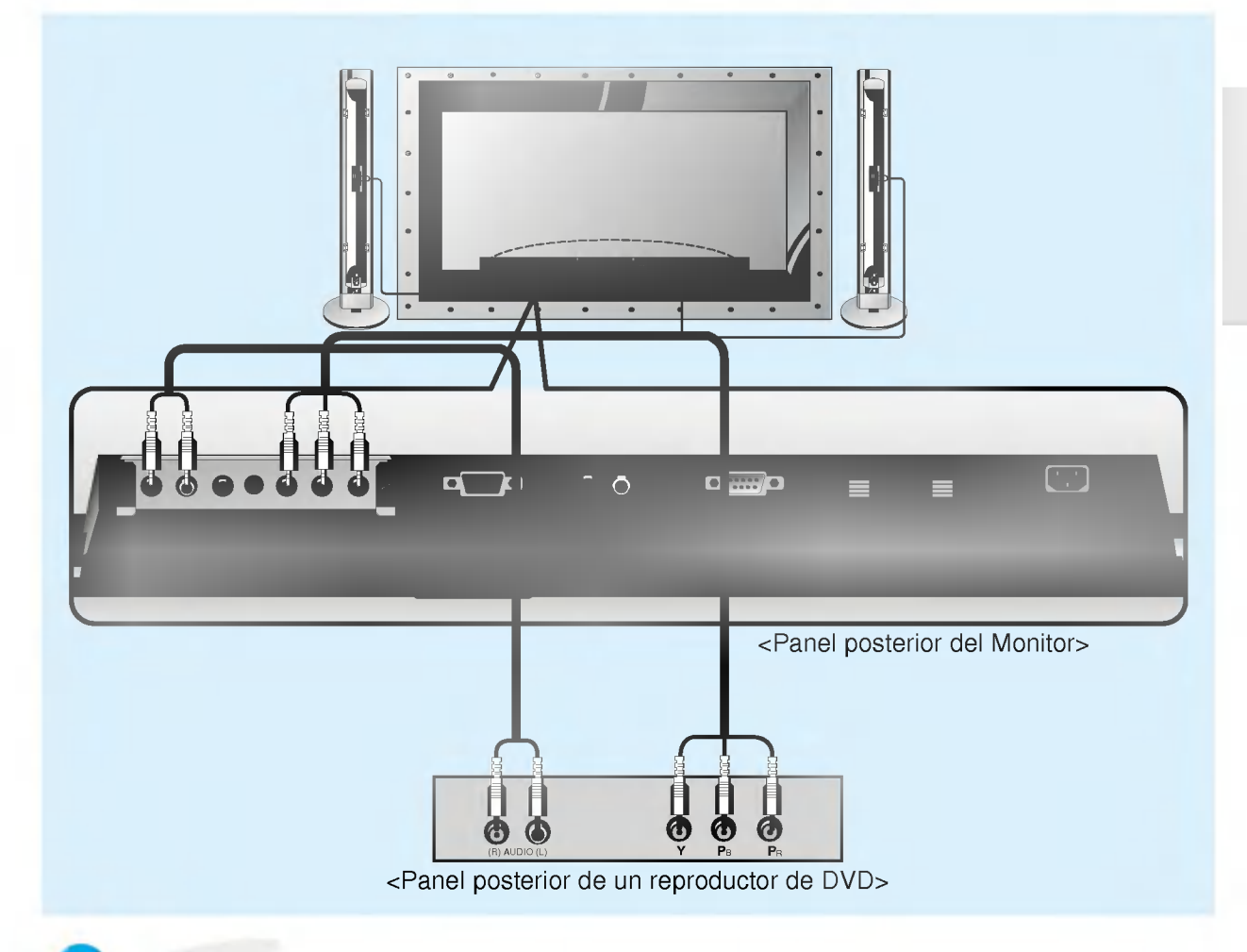

# Cómo usarlo

## (Cuando la placa de Interfaz esta instalada)

- G La placa de Interfaz (AP-60EA20/21) no esta montada en el modelo de la serie MZ-60PZ13/14B.
- Pulse el botón de INPUT SELECT del control remoto del<br>monitor para seleccionar **Component**.
- Intente esto después de haber conectado el reproductor de DVD.
- ? Puertos de entrada del Componente Puede usted conseguir una mejor calidad de imagen si conecta el reproductor de DVD <sup>a</sup> los puertos de entrada del componente de la forma como se indica al pie.

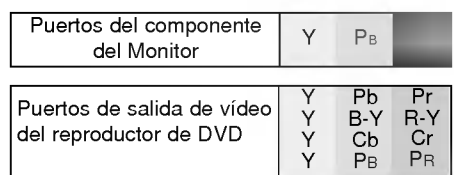

# Conectar un PC

- Conectando un PC al Monitor, puede usted disfrutar de una imagen <sup>y</sup> un sonido nitidos.

# **Cómo conectar**

- Si la resolución del PC es superior a UXGA, no aparecerá imagen en el Monitor.
- ? Conecte el cable de senal desde el puerto de salida de monitor del PC en el puerto de RGB INPUT (VGA/SVGA/XGA/SXGA) del Monitor.
- ? Conecte el cable de audio desde el PC en los puertos de Audio del Monitor. (Los cables de audio no se suministran con el Monitor)
- ? Para configurar este monitor en el entorno de Windows de su PC, seleccione monitor Normal, Estandar o Por Defecto.
- ? Este monitor no admite la funcionalidad "Plug and Play" (Conectar y Usar).
- ? En el caso de utilizar una tarjeta de sonido, ajuste adecuadamente el sonido del PC.
- Se recomienda que la solución del PC seleccione 1280x720 para obtener una imagen de óptima calidad. (Conjunto de Chips: nVIDIA GeForce 2 pro)

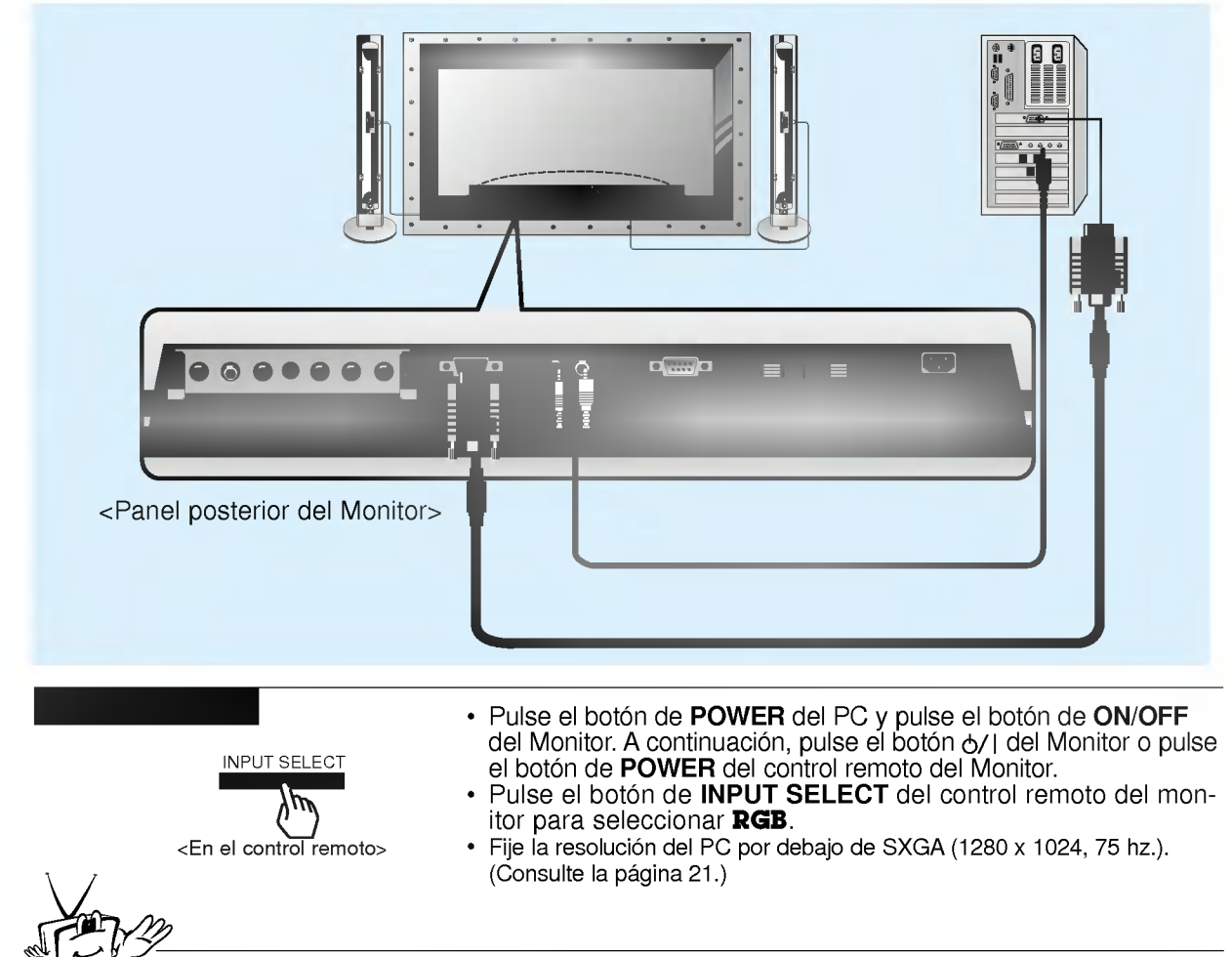

# **Sugerencias**

- ? Para evitar que se queme una imagen en la pantalla del Monitor, no deje una imagen fija en la pantalla durante un periodo prolongado de tiempo
- ? Si la resolucion del PC es superior <sup>a</sup> SVGA, conecte el PC en el puerto de RGB INPUT (VGA / SVGA / XGA / SXGA) del Monitor después de haber cambiado la resolución del PC.

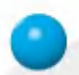

# Especificacion Visualizable Del Monitor

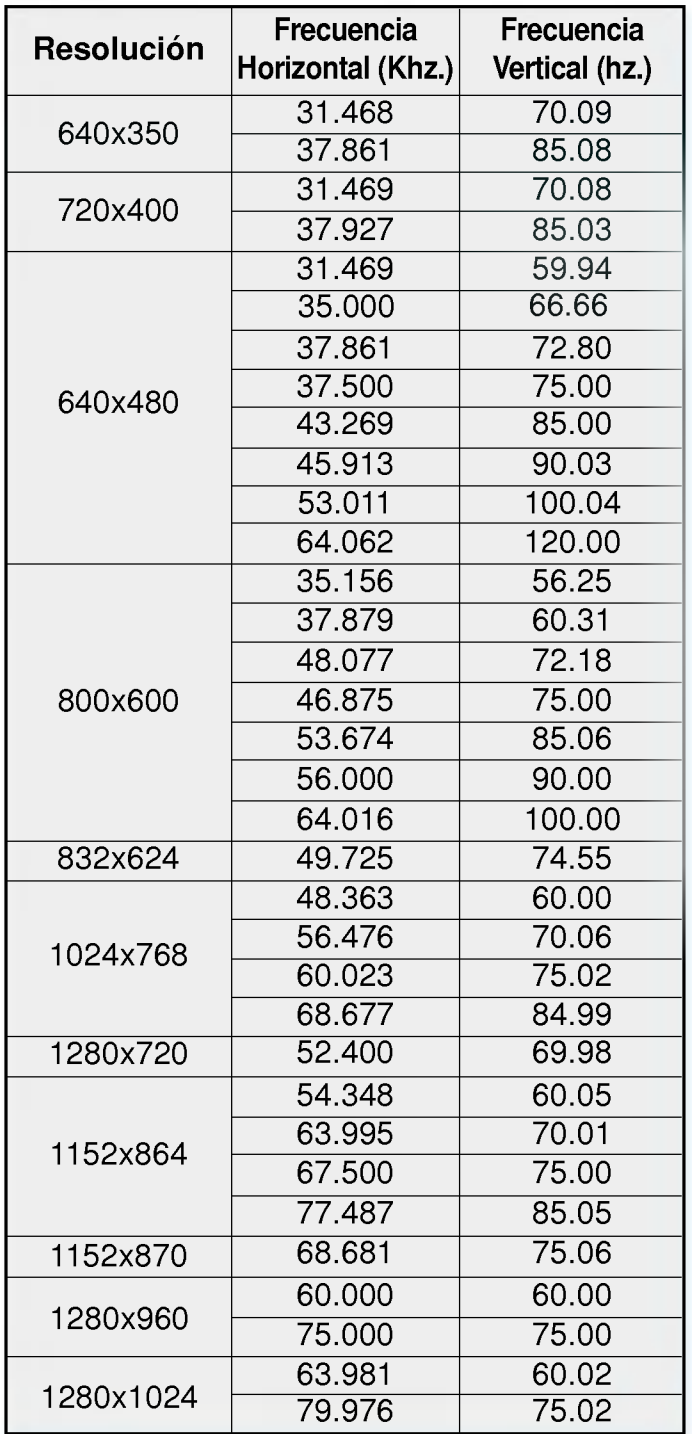

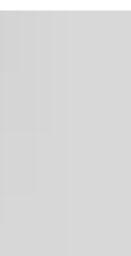

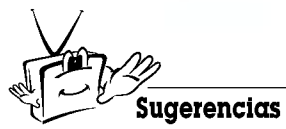

? Formulario de entrada de sincronizacion : aparte

# Comprobación de funciones en modo PC

- Seleccione la fuente de entrada RGB.

- La función PIP/DW funciona cuando la placa de interfaz está instalada. (La placa de Interfaz (AP-60EA21) no esta montada en el modelo de la serie MT/Z-60PZ13/14B).

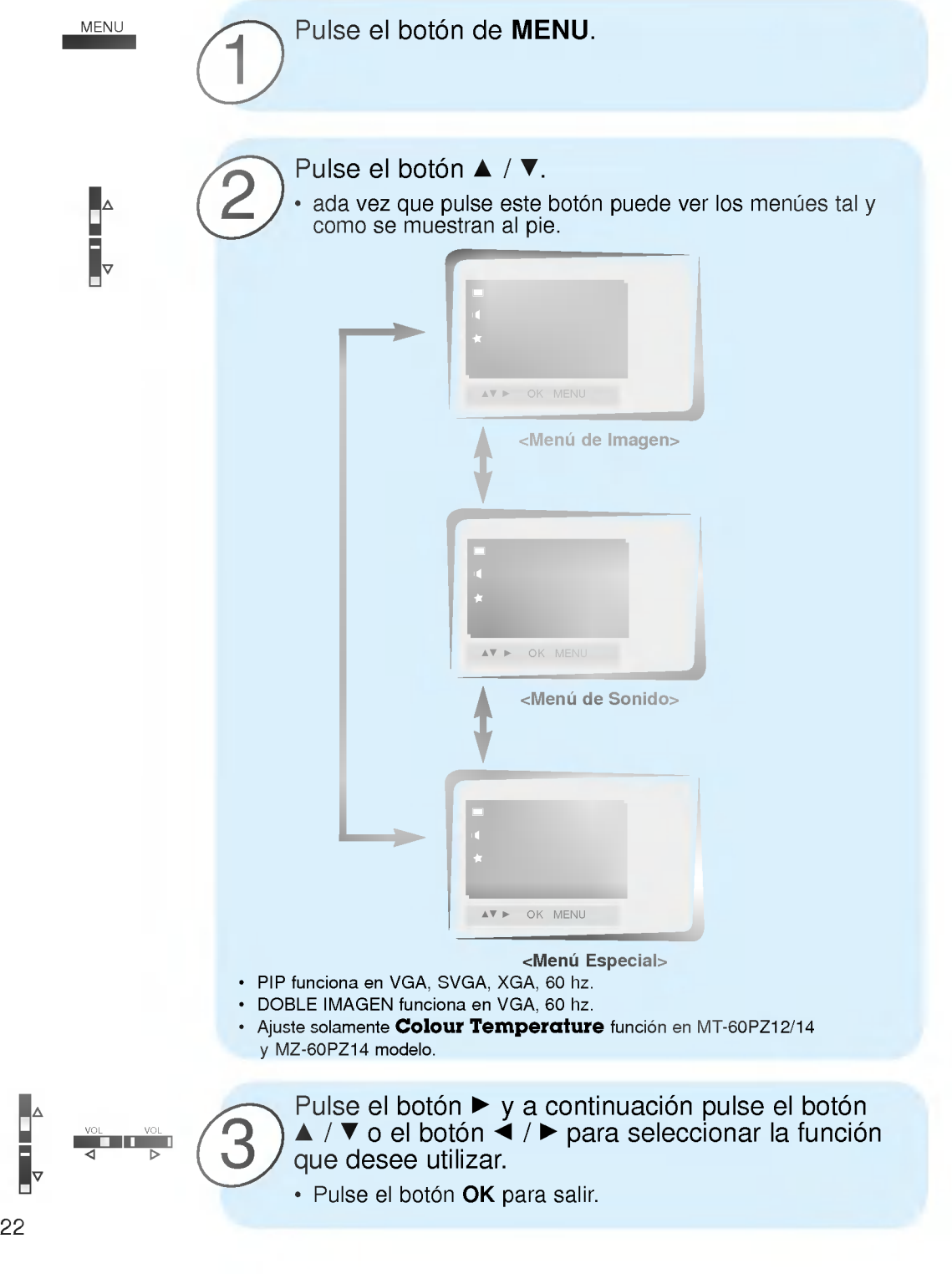

# 1 3 Ajuste en modo PC Pulse el botón ▲ / ▼ para seleccionar Pantalla y a continuación pulse el botón  $\blacktriangleright$ . Si después del autoajuste la imagen necesitase ser ajustada aún más, ajuste **a**, **b** y **Fase de reloj**. - Seleccione la fuente de entrada RGB. - Ajusta automáticamente la posición de la imagen y elimina cualquier temblor de la imagen. - Cuando se ve PIP/DOBLE IMAGEN, la opción Screen no está disponible en el menú <ٌُ∑. Auto configurar LISTO Pulse el botón de MENU y a continuación pulse el botón  $\blacktriangle$  /  $\blacktriangledown$  para seleccionar el menú  $\blacktriangle$   $\blacktriangledown$ . Pulse el botón  $\blacktriangleright$ . MENU NE PILOTE DE L'OCH VOL 2 Pulse el botón  $\blacktriangle$  /  $\blacktriangledown$  para seleccionar **Config automático** y a continuación pulse el botón  $\blacktriangleright$ . • Cuando haya finalizado la **Config automático**, aparecerá "**OK**" en la pantalla.<br>• Si la posición de la imagen fuera incorrecta, intente de nuevo el Autoajuste. VOL G G G Fase de reloj G rass as ratoj de la<br>Realiuste de Me  $\overline{\text{Confia}}$  automático  $\overline{\text{I}}$   $\overline{\text{I}}$  Idioma G ARC GROUP COMPANY OF THE STATE OF THE STATE OF THE STATE OF THE STATE OF THE STATE OF THE STATE OF THE GROUP OF THE STATE OF THE GROUP OF THE GROUP OF THE GROUP OF THE GROUP OF THE GROUP OF THE GROUP OF THE GROUP OF THE GR G Transparencia Gallery Company (Company) PIP/DW GHORACTER COMPANY OF THE CONTRACTOR COMPANY OF THE CONTRACTOR COMPANY OF THE CONTRACTOR COMPANY OF THE <br>PIP/DW GHORACTER COMPANY OF THE CONTRACTOR COMPANY OF THE CONTRACTOR COMPANY OF THE CONTRACTOR CONTRACTOR COMP<br> en de la componentación de la componentación de la componentación de la componentación de la componentación de<br>Componentación de la componentación de la componentación de la componentación de la componentación de la compo Pantalla GTOSetti all'alla GTOSETTI di Settima di Settima di Settima di Settima di Settima di Settima di Settima di Settima di Settima di Settima di Settima di Settima di Settima di Settima di Settima di Settima di Settima Sugerencias

? Si la imagen no fuera correcta todavia, su Monitor funciona adecuadamente pero necesita mas ajuste.

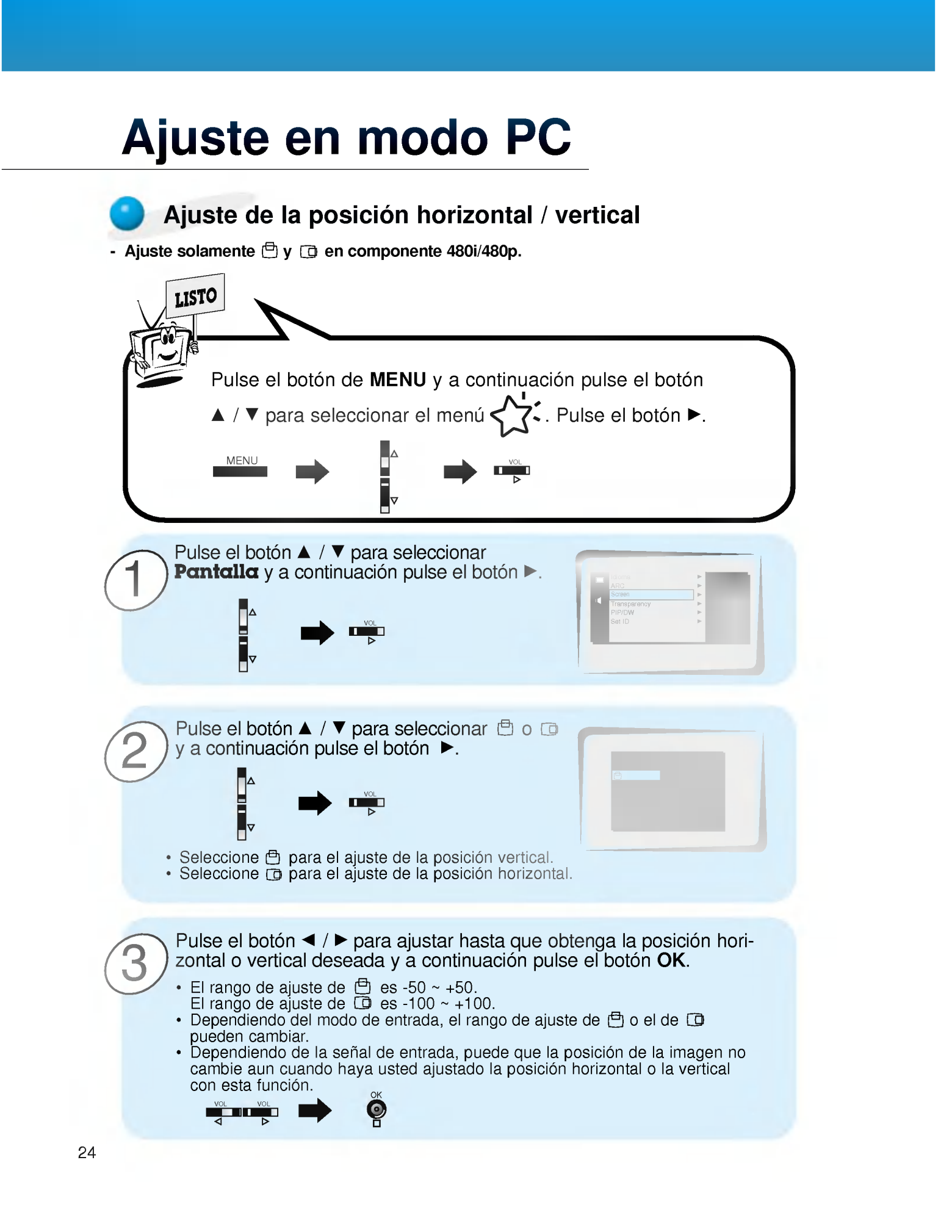

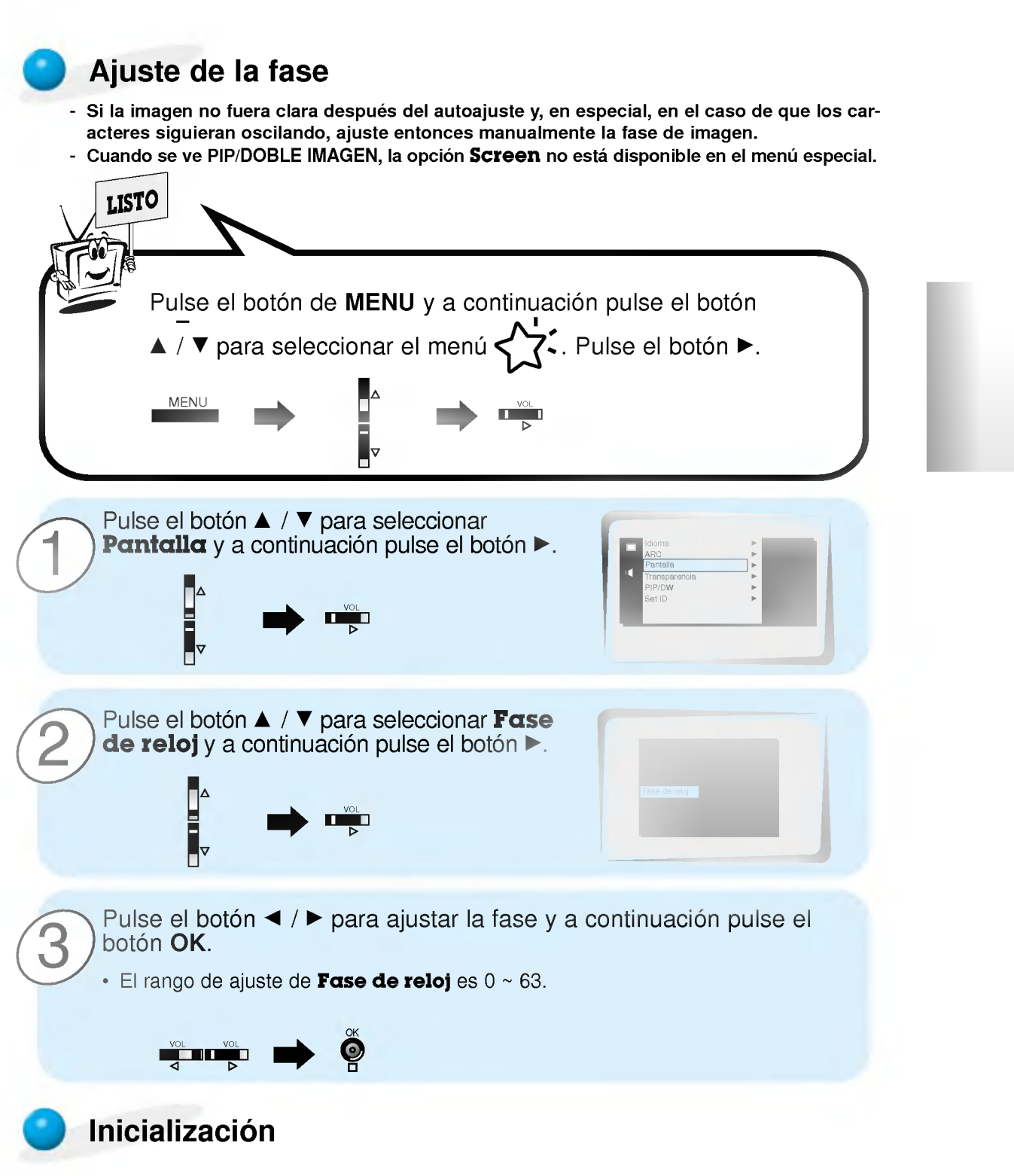

• Para inicializar el valor ajustado, seleccione Reajuste con el botón ▲ / ▼ y a continuación pulse el botón ».

25

# **Función PIP**

- Seleccione la fuente de entrada RGB antes de pulsar PIP.
- Esta funcion solo es operativa cuando la placa de Interfaz esta instalada.
	- La placa de Interfaz (AP-60EA21) no esta montada en el modelo de la serie MT/Z-60PZ13/14.
- Esta función sólo es operativa en la siguientes resoluciones;
- 640x480, 800x600, 1024x768 (solo en la frecuencia Vertical de 60 hz.)
- Cuando seleccione RGB para la imagen principal en PIP / Doble Imagen, puede usted ver video, television por cable o DVD en la imagen secundaria.
- El color de la imagen principal puede ser diferente del de la imagen secundaria en el modo de imagen PIP / Doble Imagen.
- Si la fuente de entrada correspondiente a la imagen principal se cambia estando en modo de imagen PIP / Doble Imagen, la imagen secundaria desaparecerá.<br>- Cuando se ve PIP / Doble Imagen, la onción
- Cuando se ve PIP / Doble Imagen, la opción Pantalla no está disponible en el menú  $\forall$
- Con la PIP activa, no todos los formatos de imagen pueden usarse para la imagen principal / secundaria.

# Viendo la PIP (Imagen dentro de Imagen)

# PIP

# Pulse el botón PIP.

• Cada vez que se pulse el botón PIP o el botón ◀ / ▶, cambia el tamano de la PIP tal y como se muestra al pie.

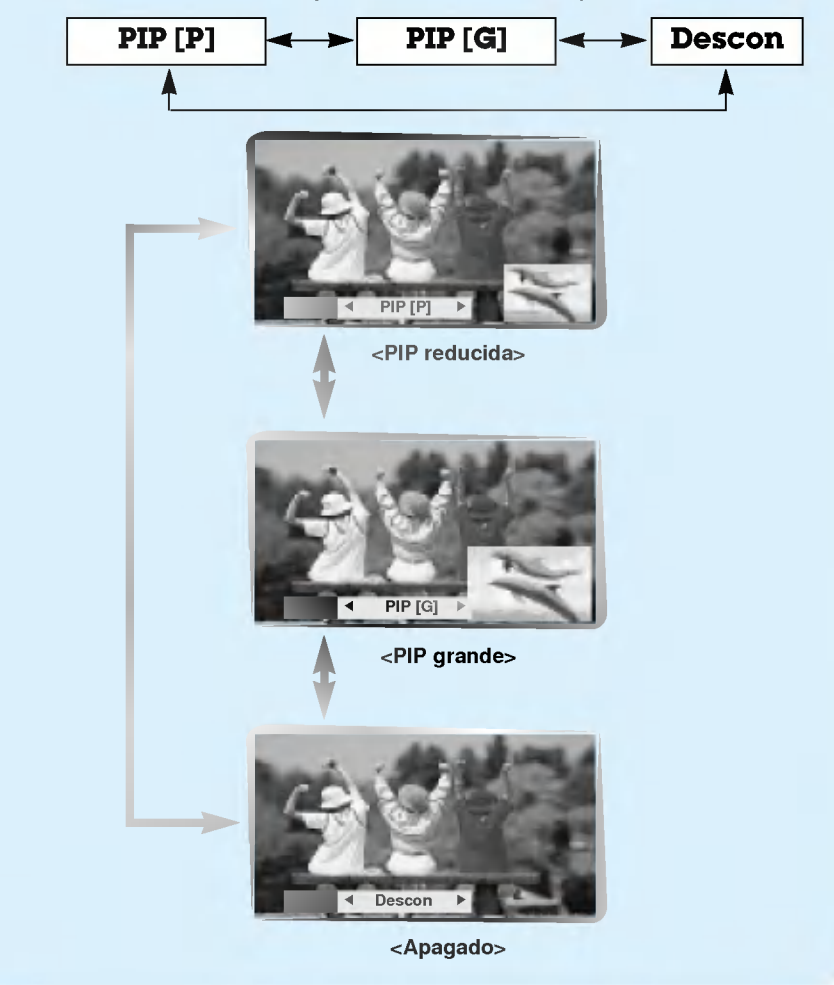

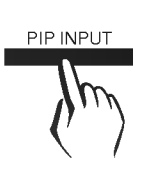

# Selección de la señal de entrada

Pulse el botón de PIP INPUT en modo PIP.

- · Cada vez que se pulse el botón de PIP INPUT, se cambia de **Video**, a **S-Video** Estéreo y a **Component**.
	- La fuente de **Component** sólo funciona en el modo 480i.

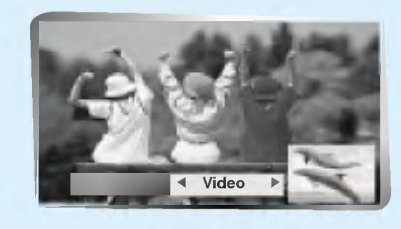

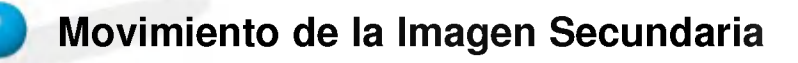

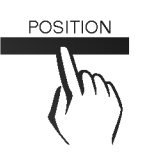

Pulse el botón de **POSITION** en modo PIP.

· Cada pulsación del botón de POSITION cambiará la posición de la imagen secundaria en la pantalla tal <sup>y</sup> como se muestra al pie.

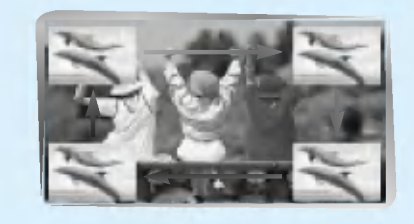

# **Función PIP**

# Selección de opciones de sonido de PIP

- Seleccione la fuente de entrada RGB antes de presionar PIP.
- Esta funcion solo es operativa cuando la placa de Interfaz esta instalada. La placa de Interfaz (AP-60EA21) no esta montada en el modelo de la serie MT/Z-60PZ13/14.
- Esta funcion solo es operativa en la siguientes resoluciones;
- 640x480, 800x600, 1024x768 (solo en la frecuencia Vertical de 60 hz.). - Para usar esta funcion, conecte el puerto del video del PC al alveolo RGB- PC INPUT
- (VGA/SVGA/XGA/SXGA) y conecte el puerto de audio del PC audio a AUDIO INPUT.
- El Sonido siempre selecciona Sonido[P] independientemente de la elección previa de sonido.

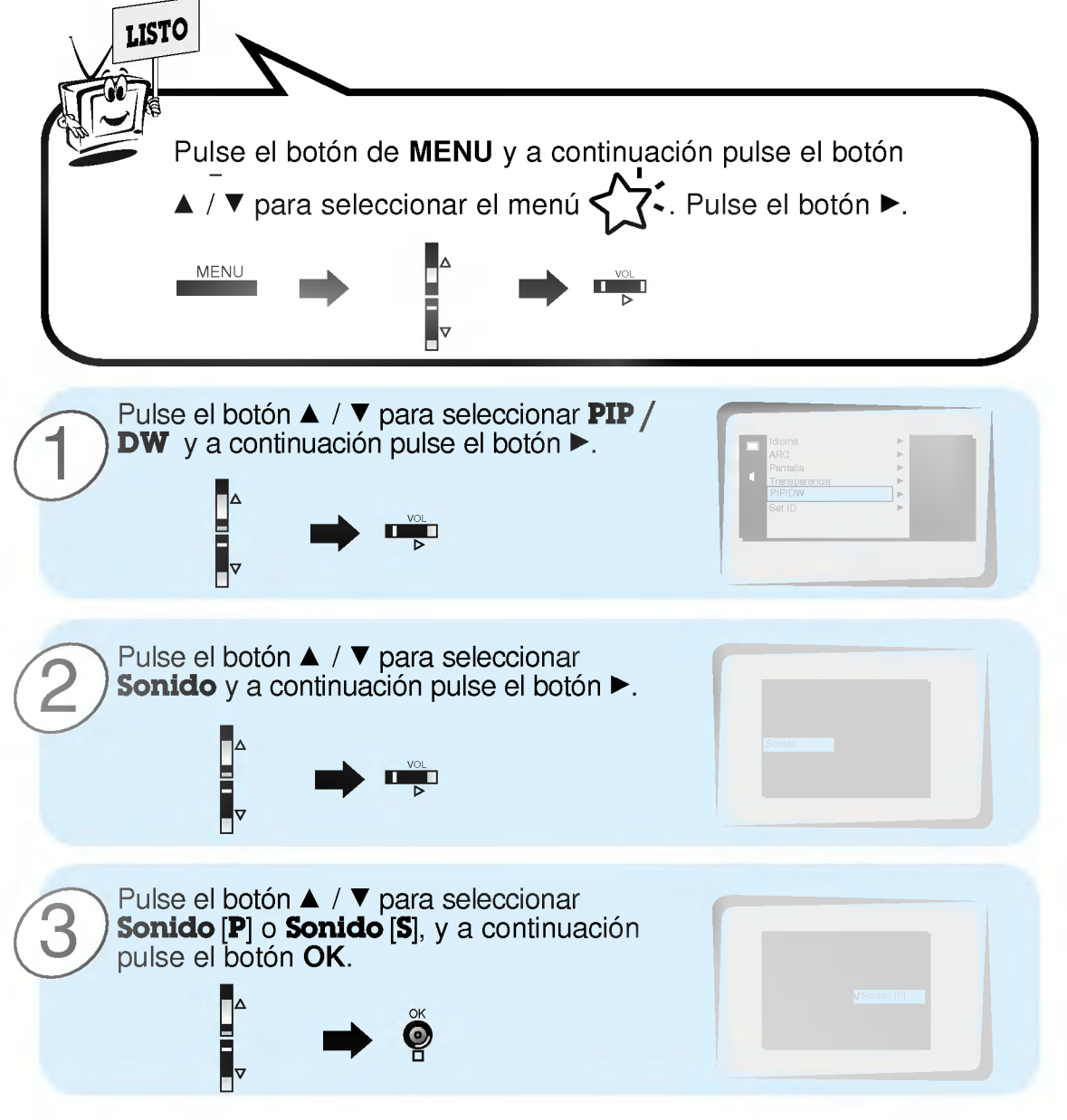

# Modo de Doble Imagen

- Seleccione la fuente de entrada **RGB**.
- Esta funcion solo es operativa cuando la placa de Interfaz esta instalada.
- La placa de Interfaz (AP-60EA21) no esta montada en el modelo de la serie MT/Z-60PZ13/14. - Esta funcion solo es operativa en la siguientes resoluciones;
- 640x480 (solo en la frecuencia Vertical de 60 hz.)
- Con la DOBLE IMAGEN activa, no todos los formatos de imagen pueden usarse para la imagen principal / secundaria.

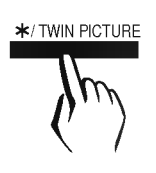

# \*/TWIN PICTURE Pulse el botón de \* /TWIN PICTURE.

• Cada vez que pulse el botón de \*/TWIN PICTURE o el botón F / G, puede usted seleccionar Conectado <sup>o</sup> Desconectado.

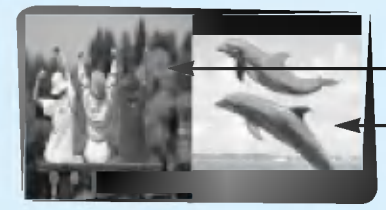

<Conectado>

# Imagen principal

# Imagen secundaria

• A fin de evitar mostrar una imagen fija en el pantalla, la imagen secundaria se mueve cada 2 horas.

:Centro  $\longrightarrow$  Parte superior

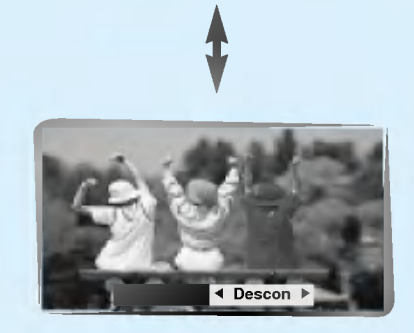

<Desconectado>

Parte inferior < Centro ? La imagen secundaria de la DOBLE IMAGEN siempre se sitúa al principio en

- posición central y el movimiento de la imagen secundaria entra en funcionamiento.
- No está fuera de servicio aun cuando se presente una perturbación horizontal que haga invisible parte de la imagen secundaria.

# Modo de Doble Imagen

# Selección de una fuente para la Doble Imagen

Pulse el botón de PIP INPUT en modo de DOBLE IMAGEN.

• Cada vez que pulse el botón de PIP INPUT, cambia usted de Video, a S-Video <sup>y</sup> a Component.

La fuente de **Component** sólo funciona con la entrada de señal 480i.

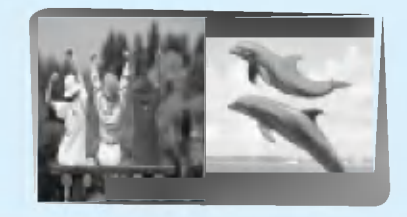

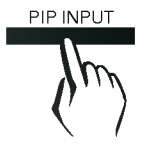

# Utilizacion del control remoto

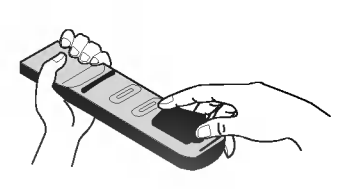

Colocacion de las pilas

? Abra la tapa del compartimiento de las pilas situada en la parte posterior e introduzca las pilas con la polaridad correcta.

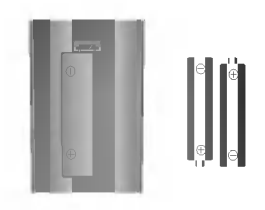

? Coloque dos pilas alcalinas de 1.5 V del tipo AAA. Nunca coloque pilas gastadas junto con otras nuevas.

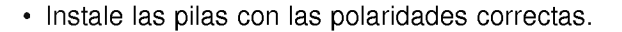

# Notas para la utilización del control remoto

Cerciorese de que no haya objeto alguno que se interponga entre el control remoto y su sensor.

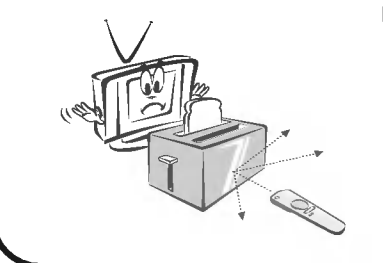

Nunca coloque el control remoto cerca de un calentador ni de un lugar húmedo. Un fuerte impacto sobre el control remoto puede provocar fallos de funcionamiento.

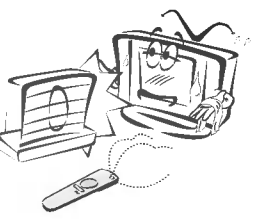

La señal emitida por el control remoto puede verse perturbada por la luz solar o por otra luz potente. En tal caso, oriente el aparato en otra direccion.

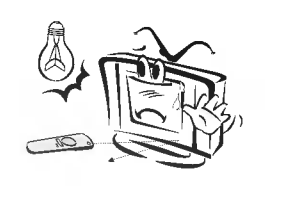

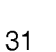

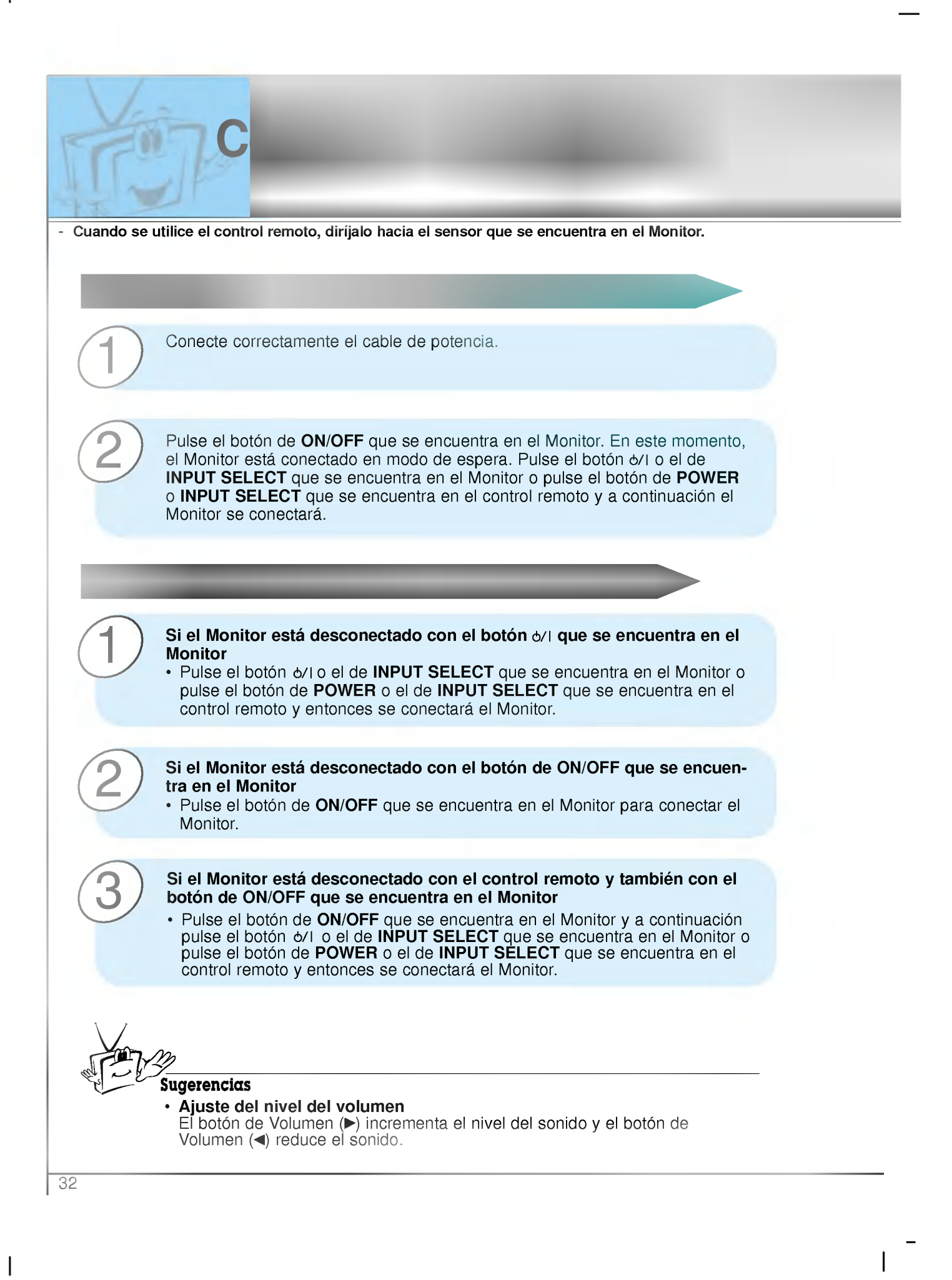

# Selecci

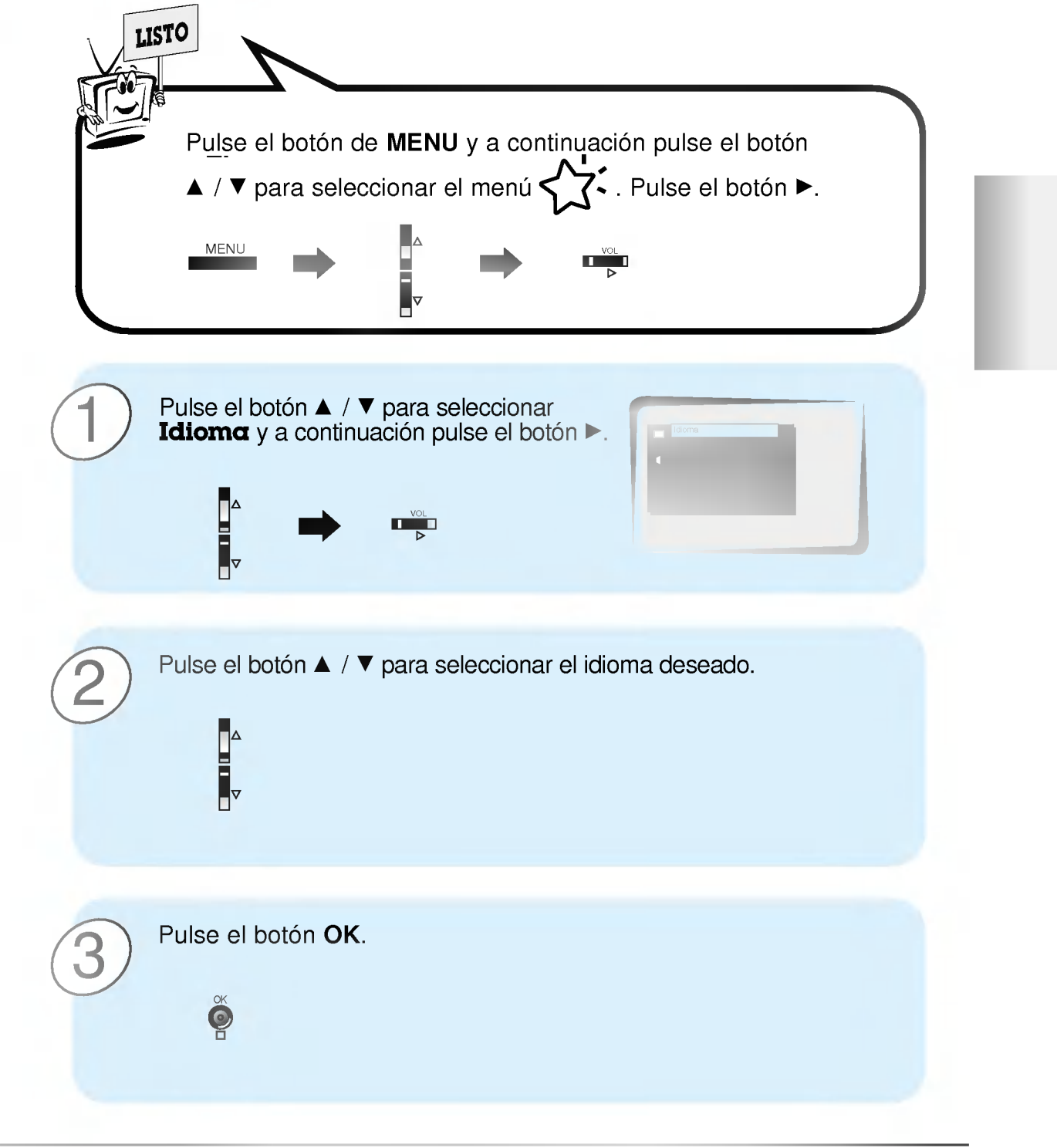

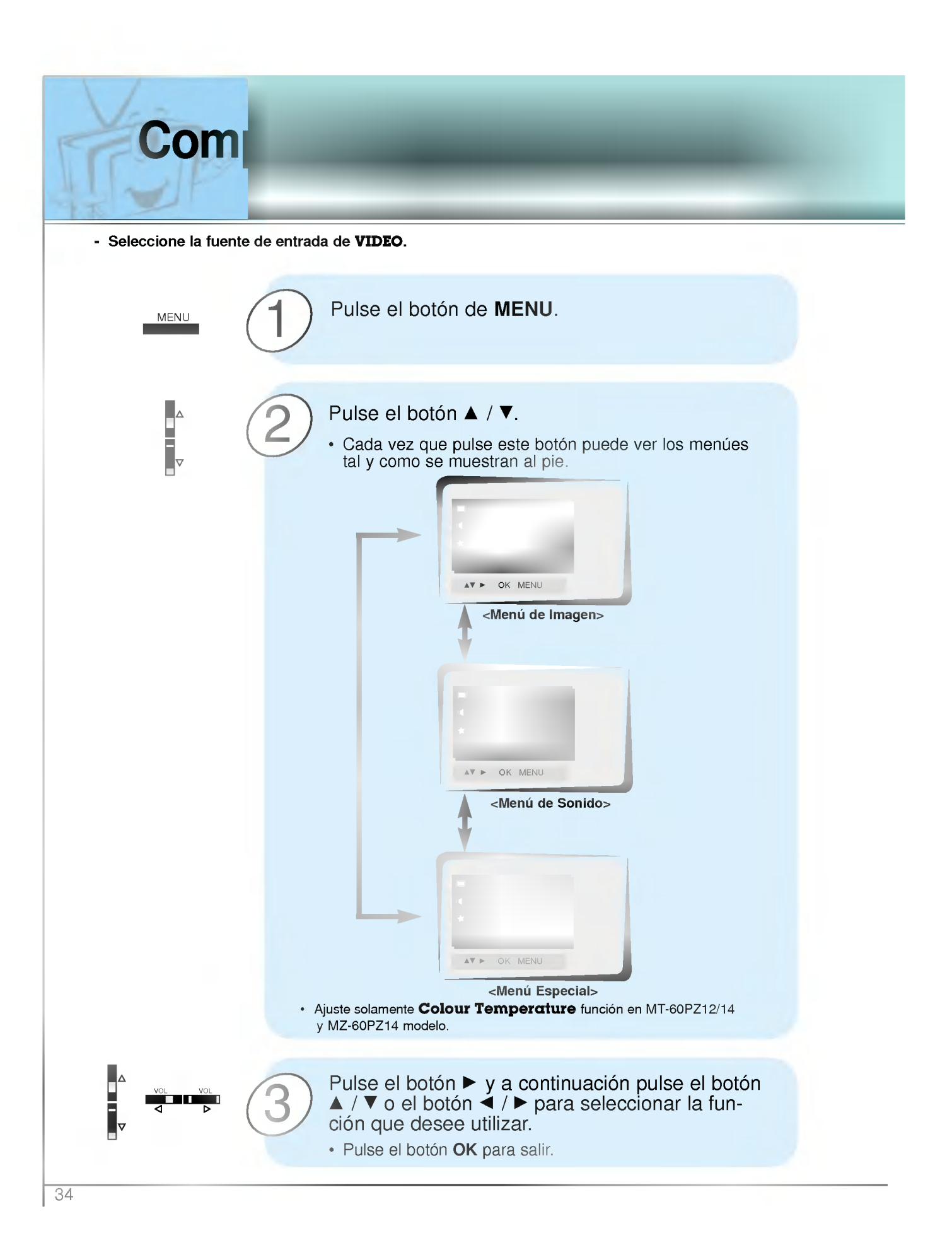

# Como fijar el temporizador de Desconexión automática

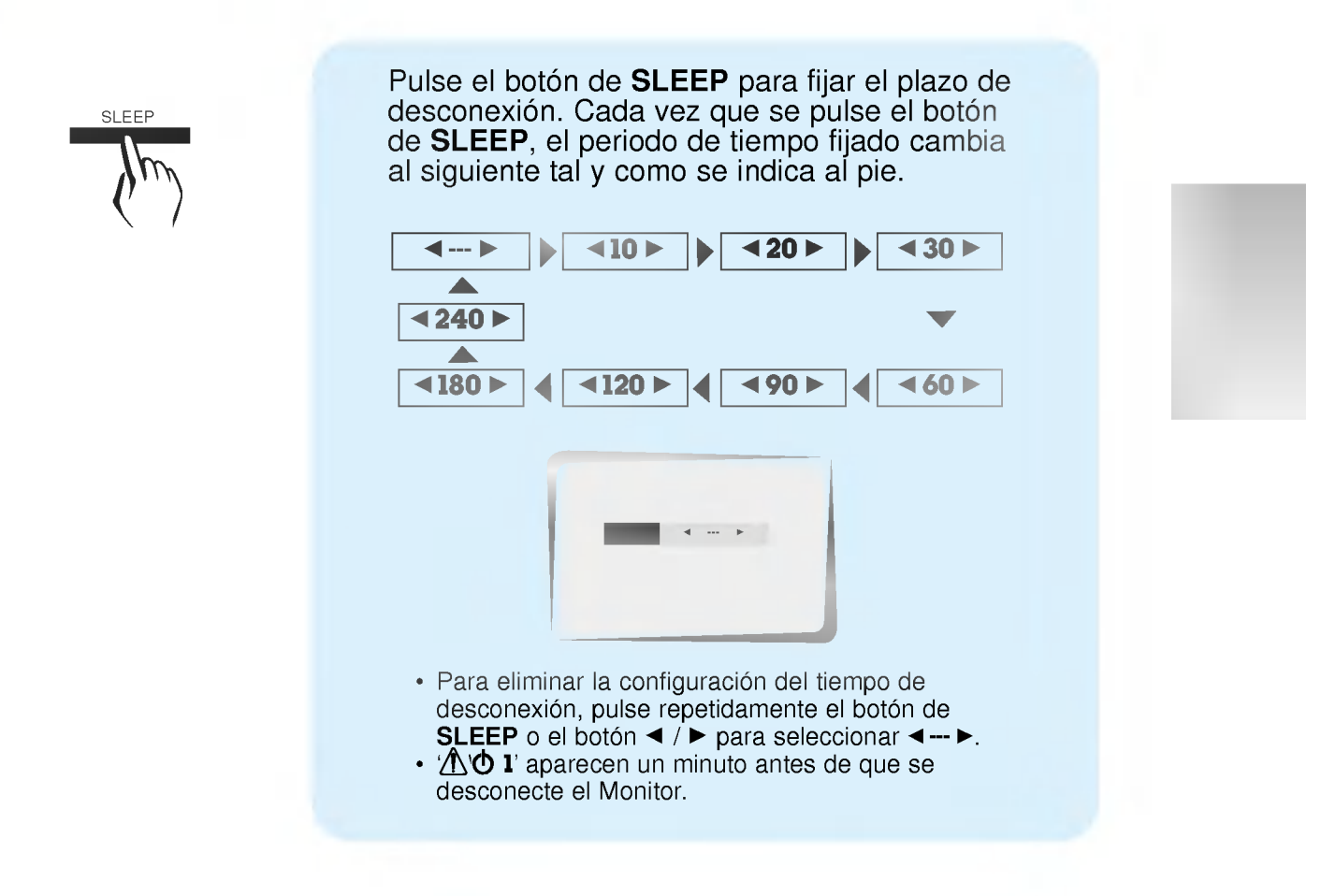

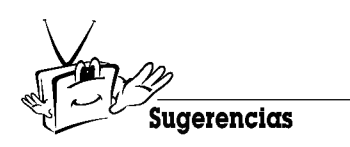

- Cuando el tiempo de desconexión que usted desea aparece en pantalla, no pulse el botón de **SLEEP**. Pasados 20 segundos, desaparece de la pantalla y el tiempo de desconexión queda fijado.
- ? Para ver el tiempo de desconexion que queda despues de haberlo fijado, pulse una sola vez el botón de SLEEP.
- · Si desconecta el Monitor después de haber fijado el temporizador de desconexión, el tiempo fijado se borra. Entonces, habrá que fijar de nuevo el temporizador de desconexión.

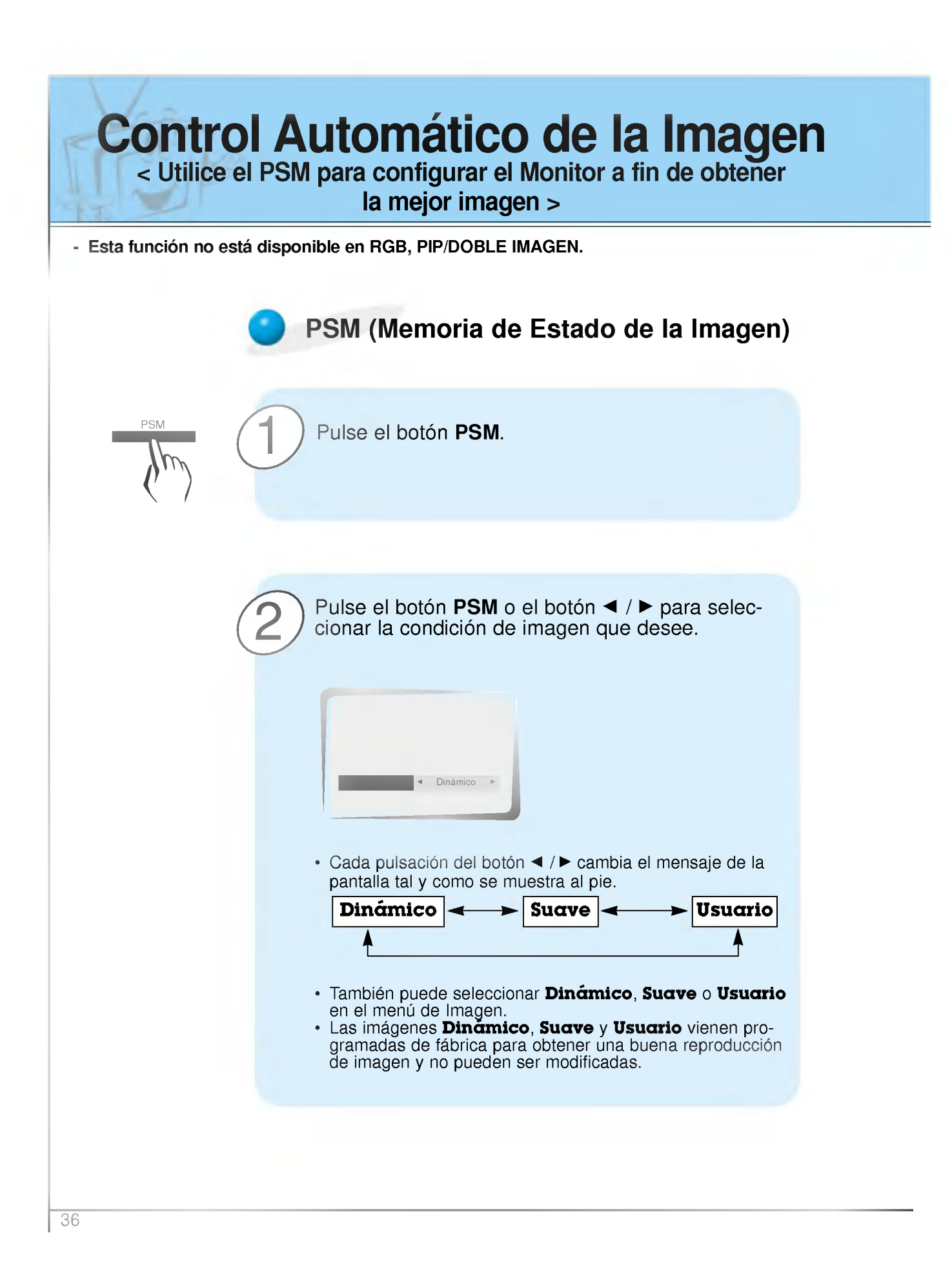

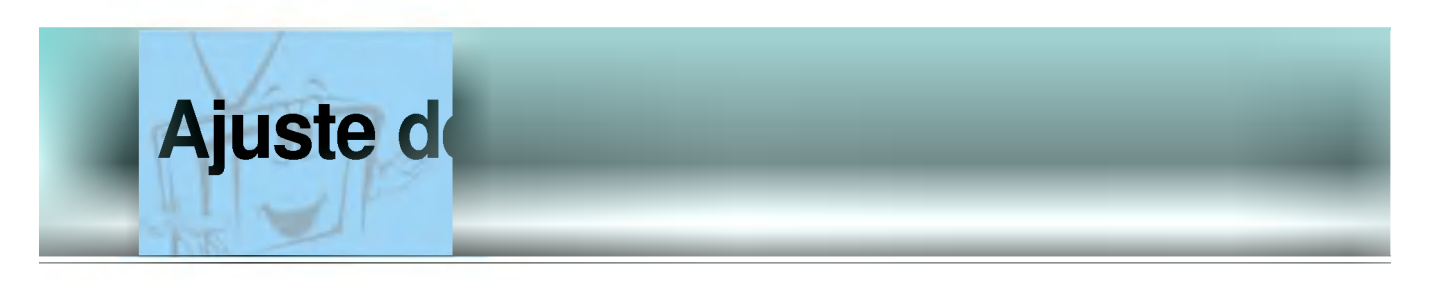

- Las configuraciones PIP y Doble Imagen que incorpora el Monitor no son ajustables.

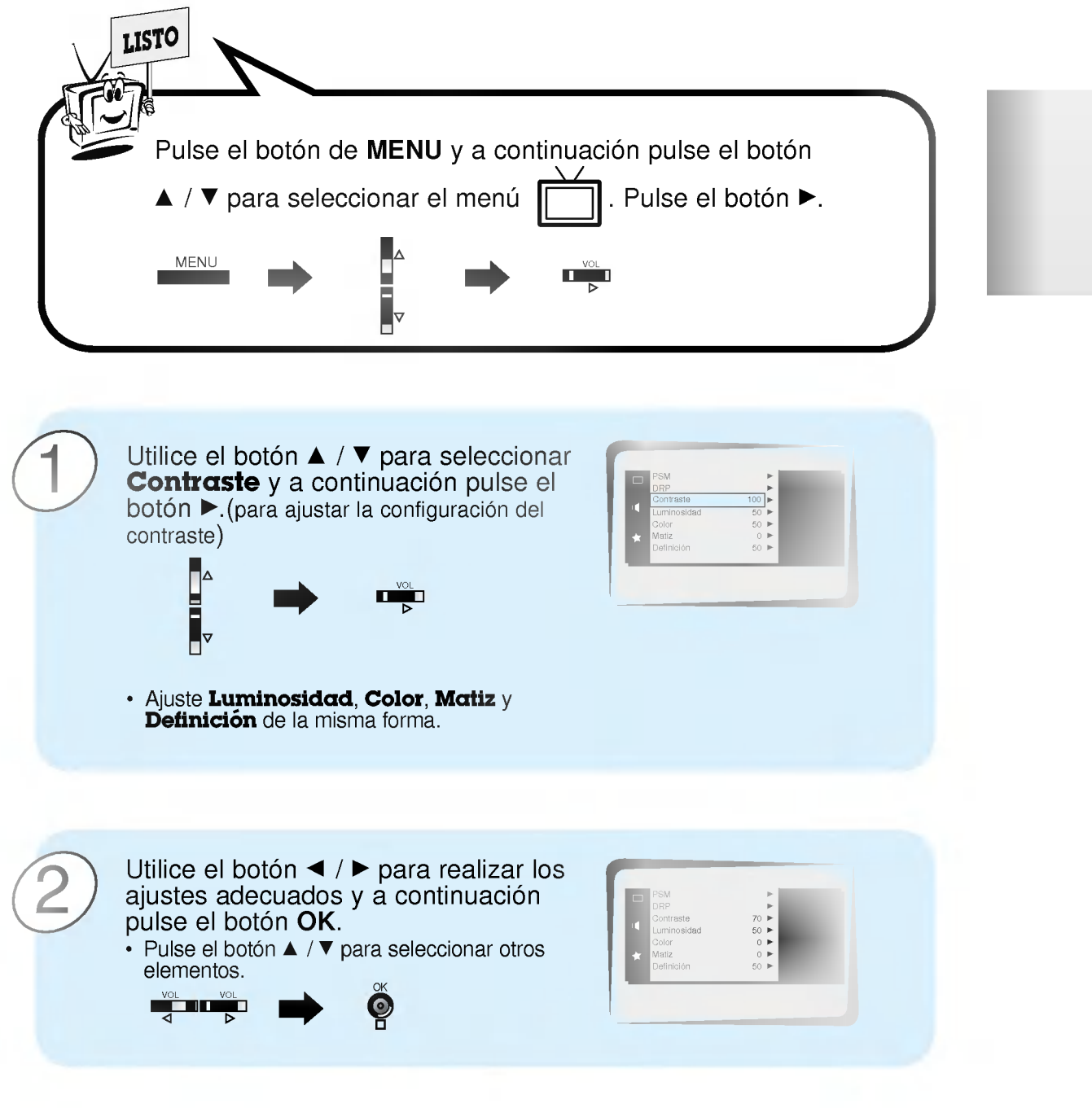

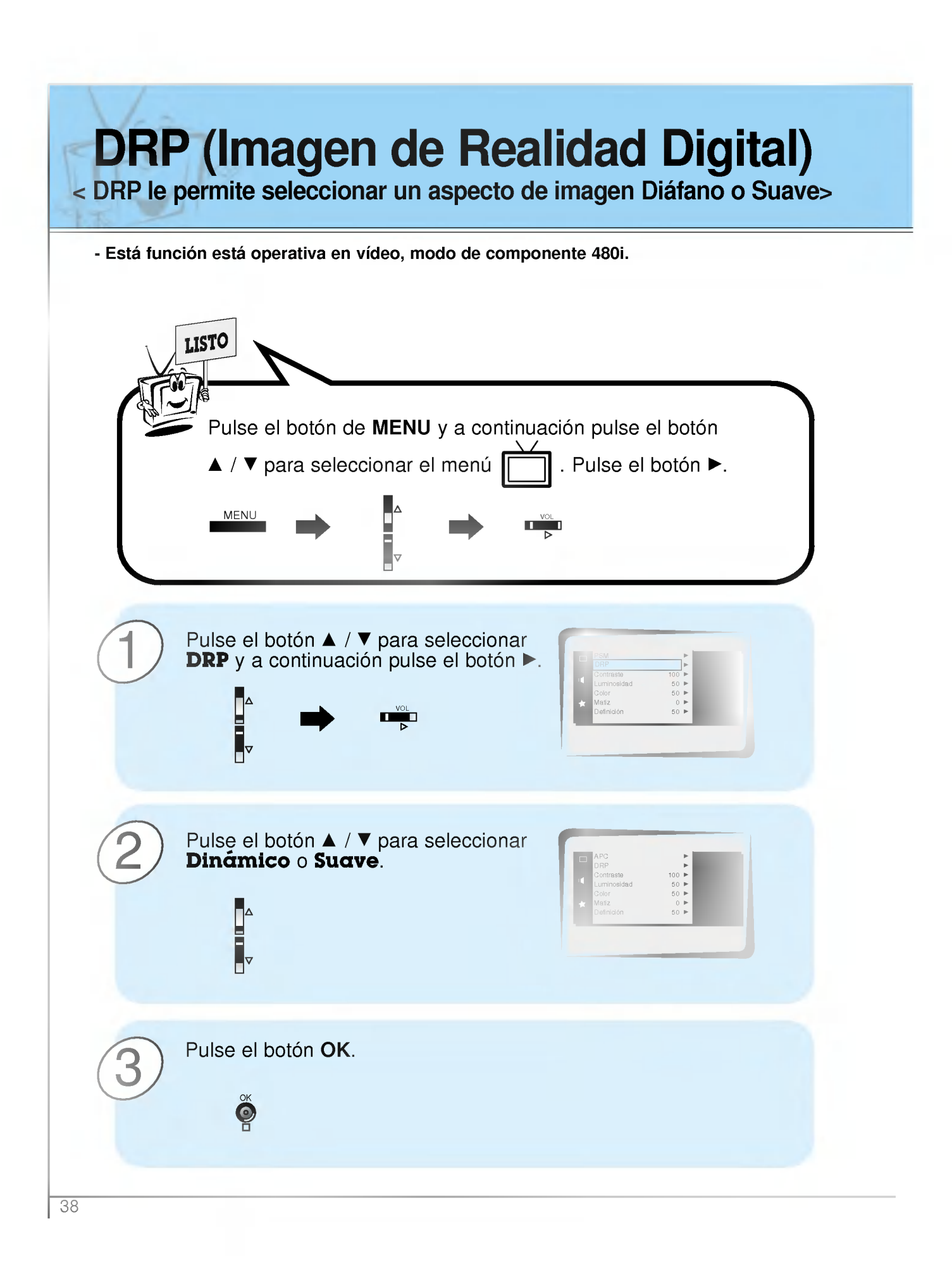

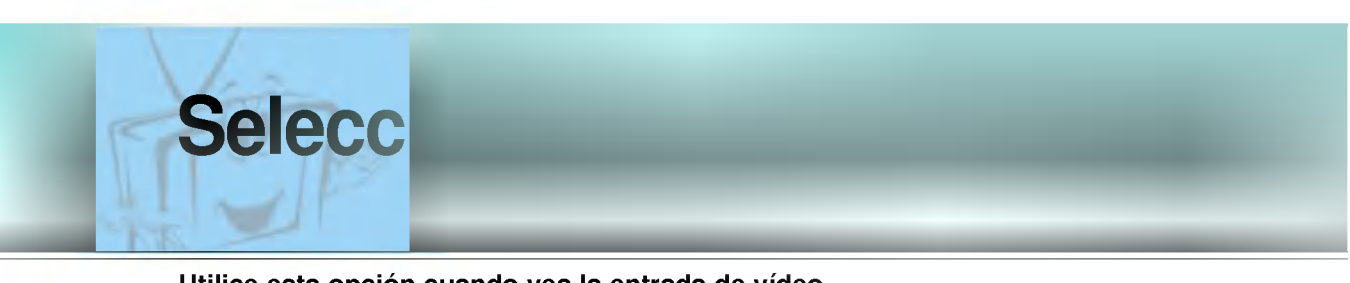

- Utilice esta opcion cuando vea la entrada de video.

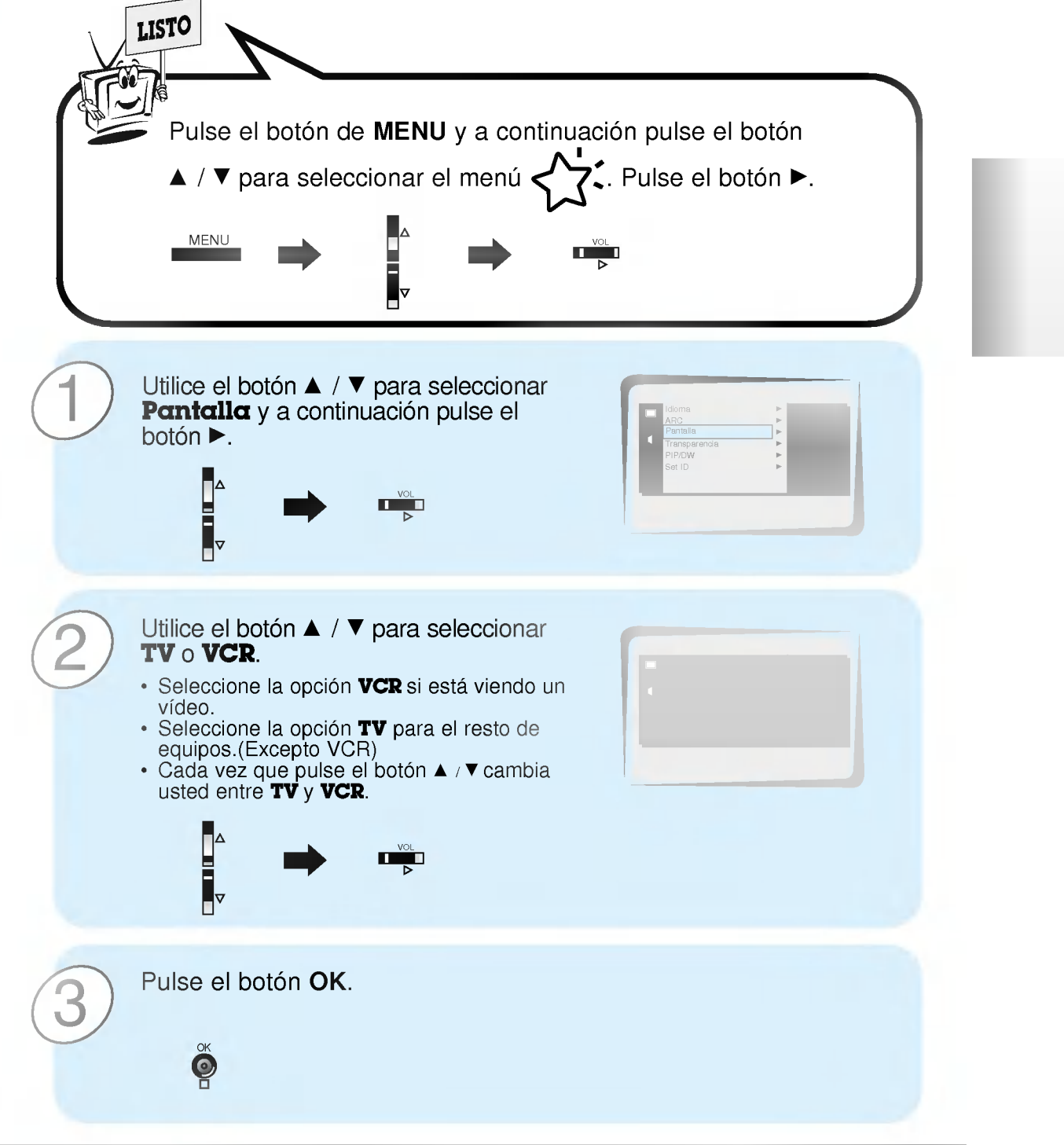

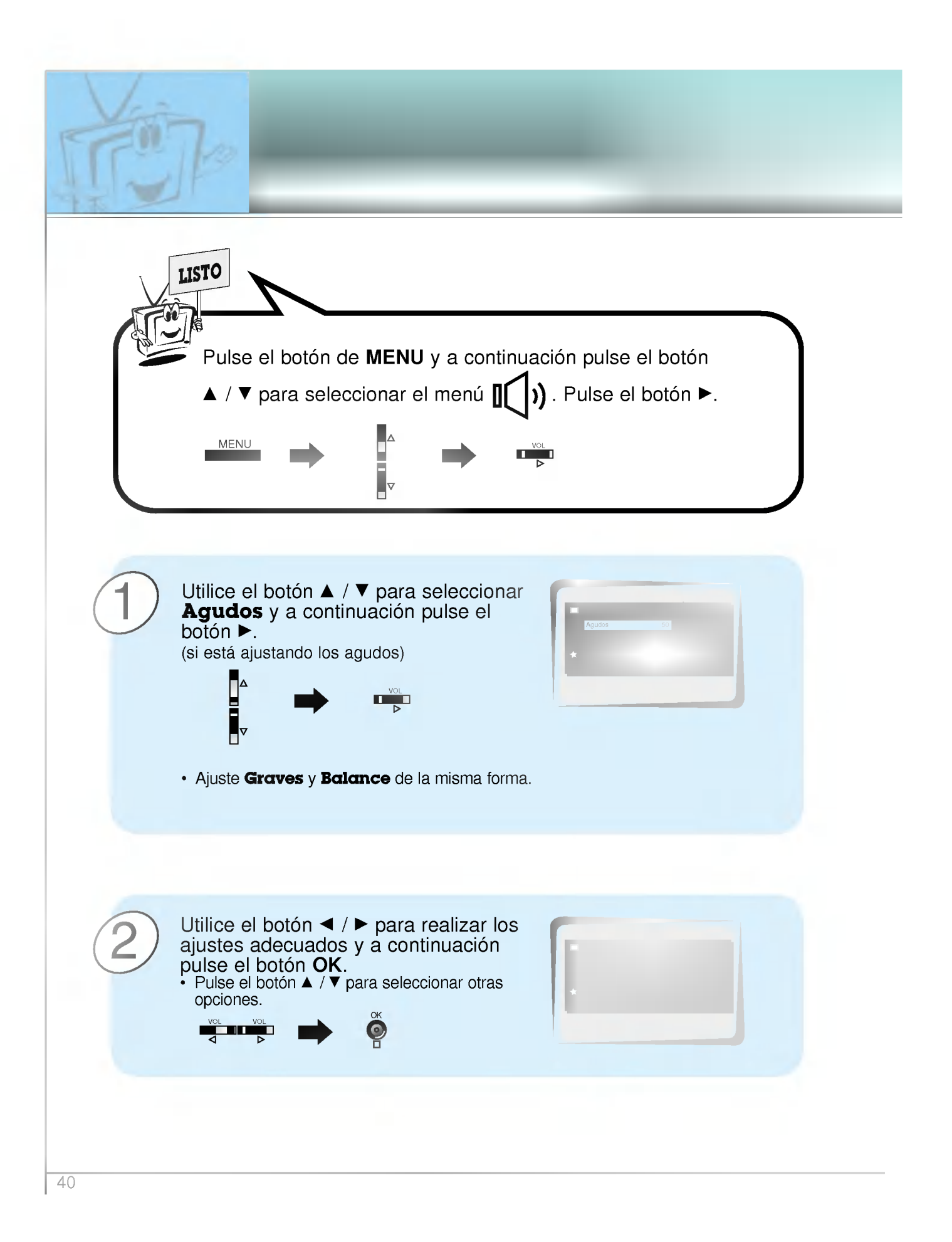

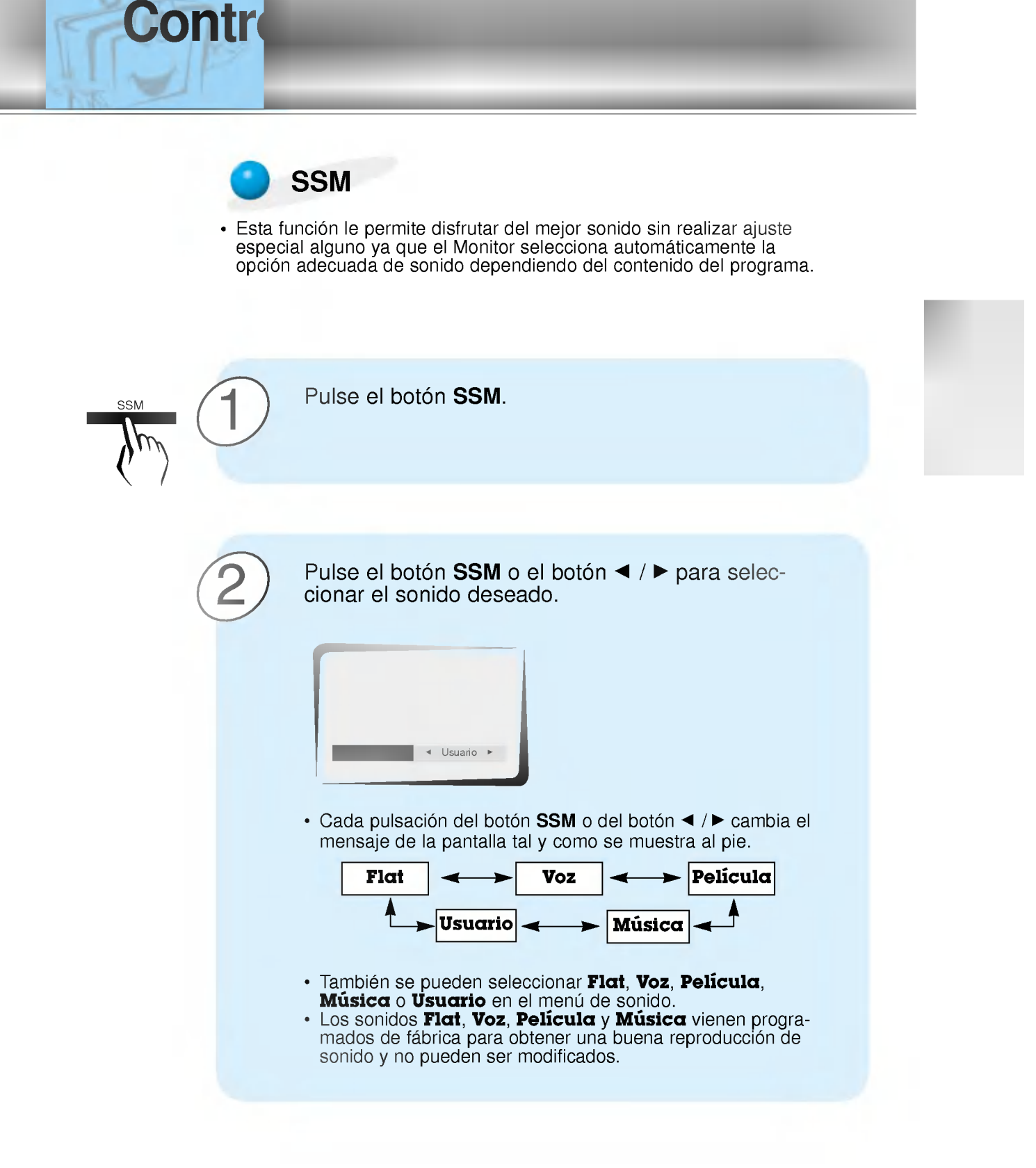

41

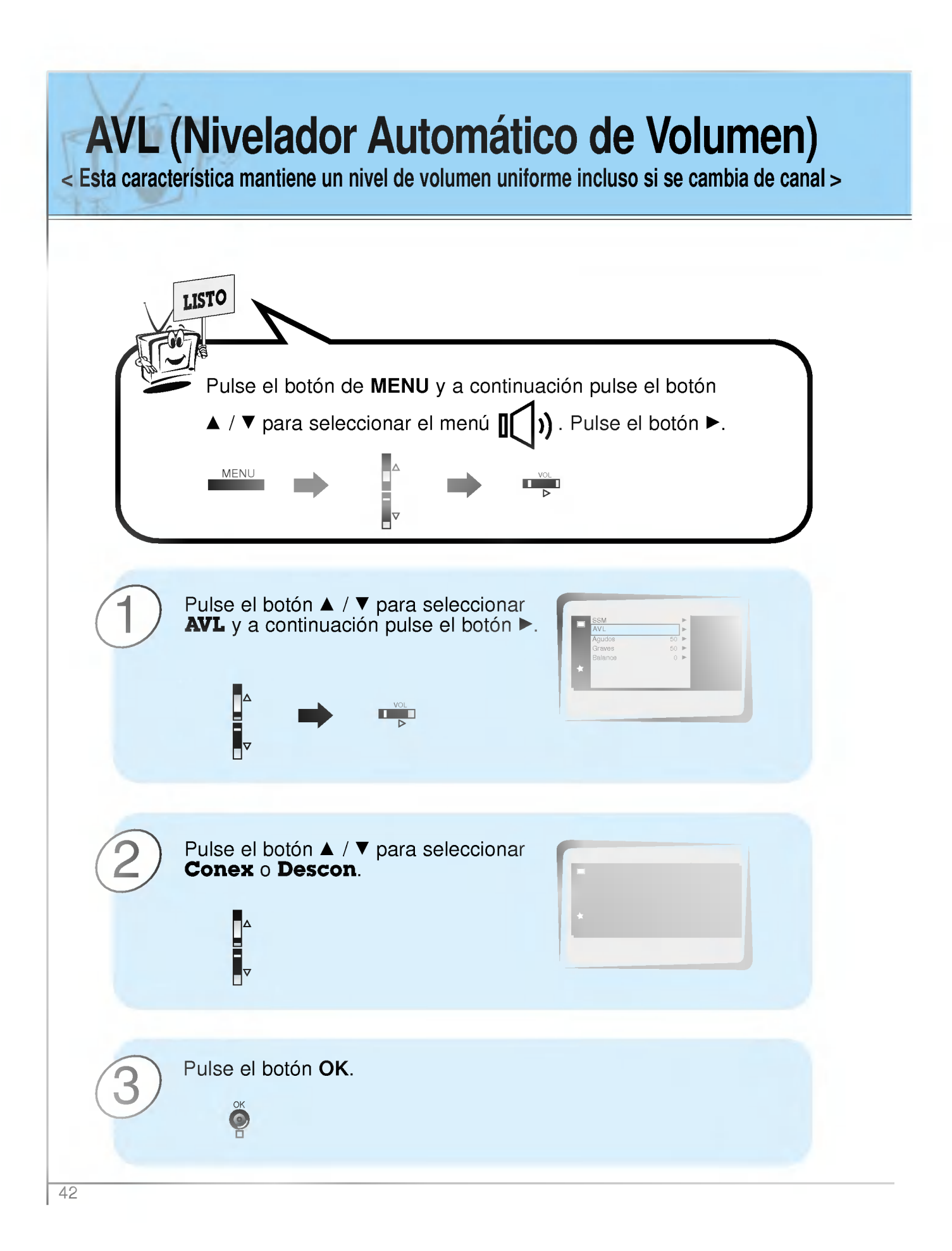

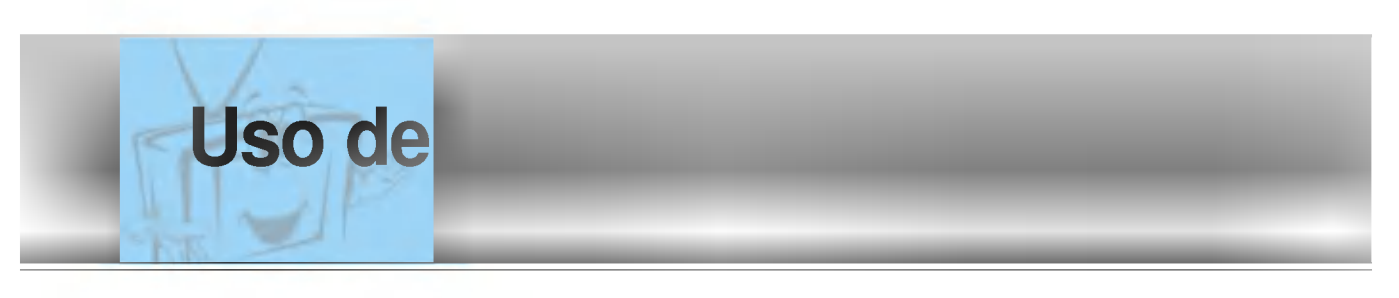

- Esta caracteristica no esta disponible para fuente de entrada RGB.

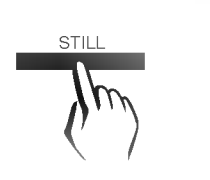

1

# Pulse el botón de STILL.

- ? Se puede dejar fija la imagen que aparece en pantalla.
- ? La imagen secundaria se deja fija en el modo PIP <sup>o</sup> en el modo Doble Imagen.

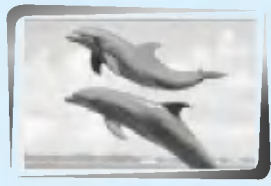

<Imagen en Movimiento>

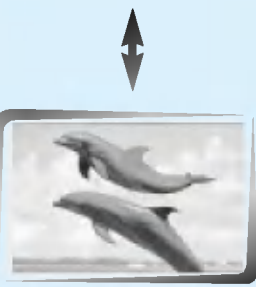

<Imagen Fija>

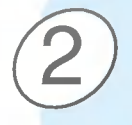

Para volver a la visión normal, pulse de nuevo el botón STILL.

**Sugerencias** 

? Si la imagen fija permanece en pantalla durante mas de <sup>5</sup> minutos, la imagen se oscurece. Si se activa otra función, se reestablece el brillo normal de la pantalla.

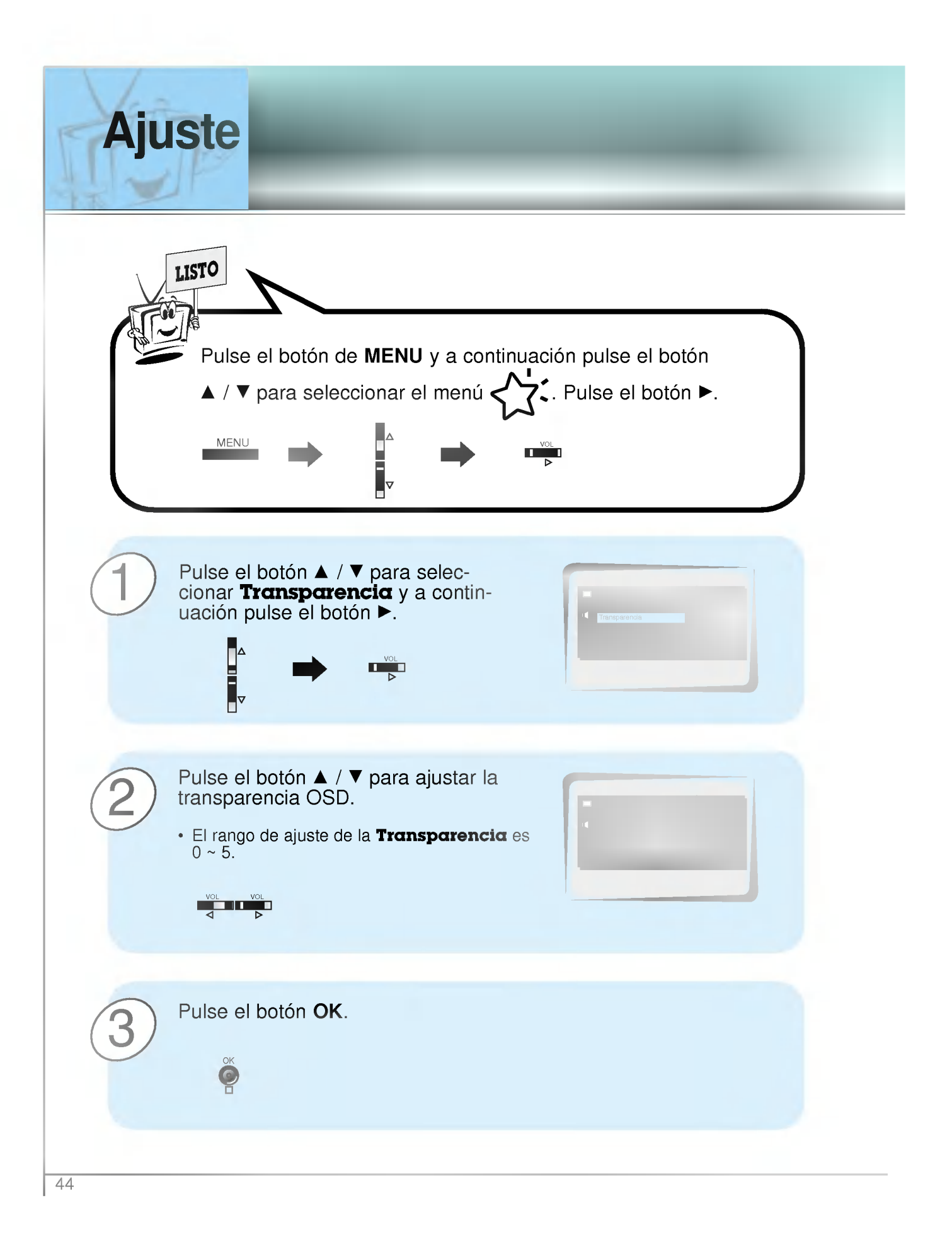

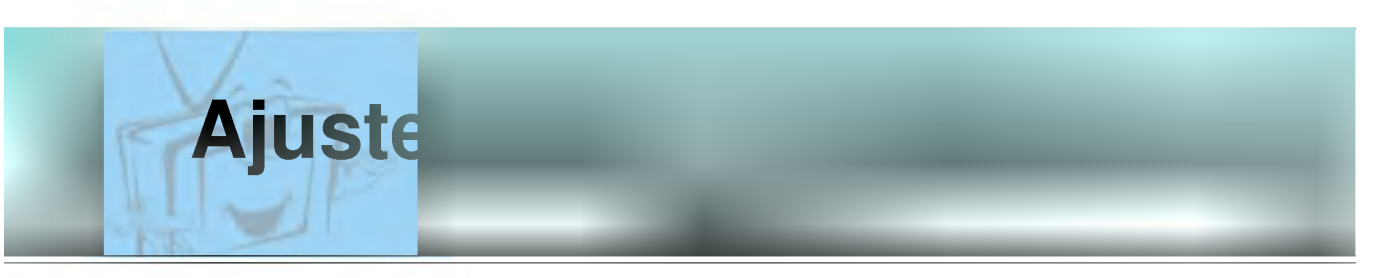

- Es necesario ajustar la temperatura del color otra vez en modo PC, aunque ya se haya ajustado en otra fuente de entrada.
- Para inicializar (poner a cero) el valor ajustado, seleccione '0' en Red, Green y Blue.

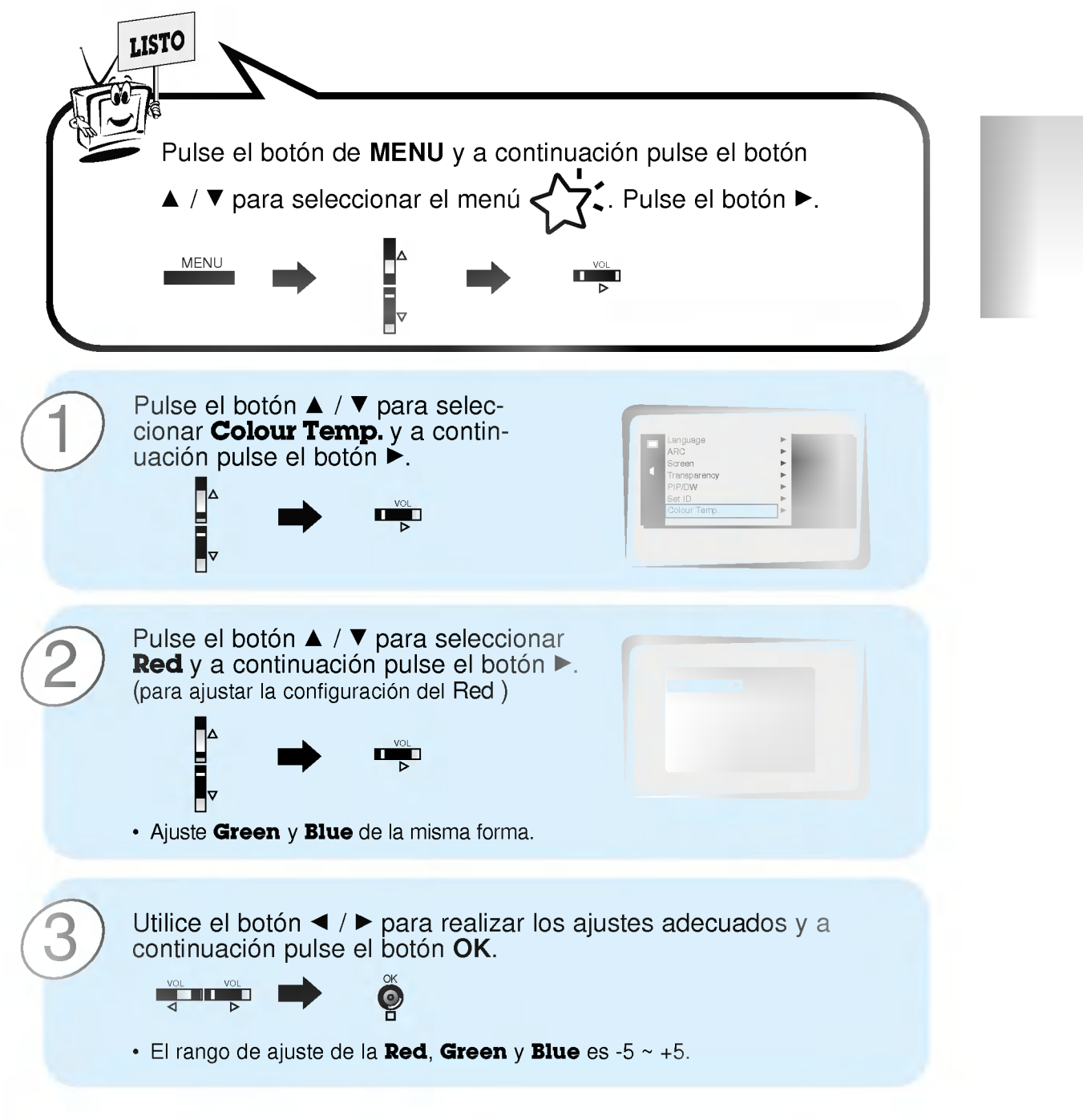

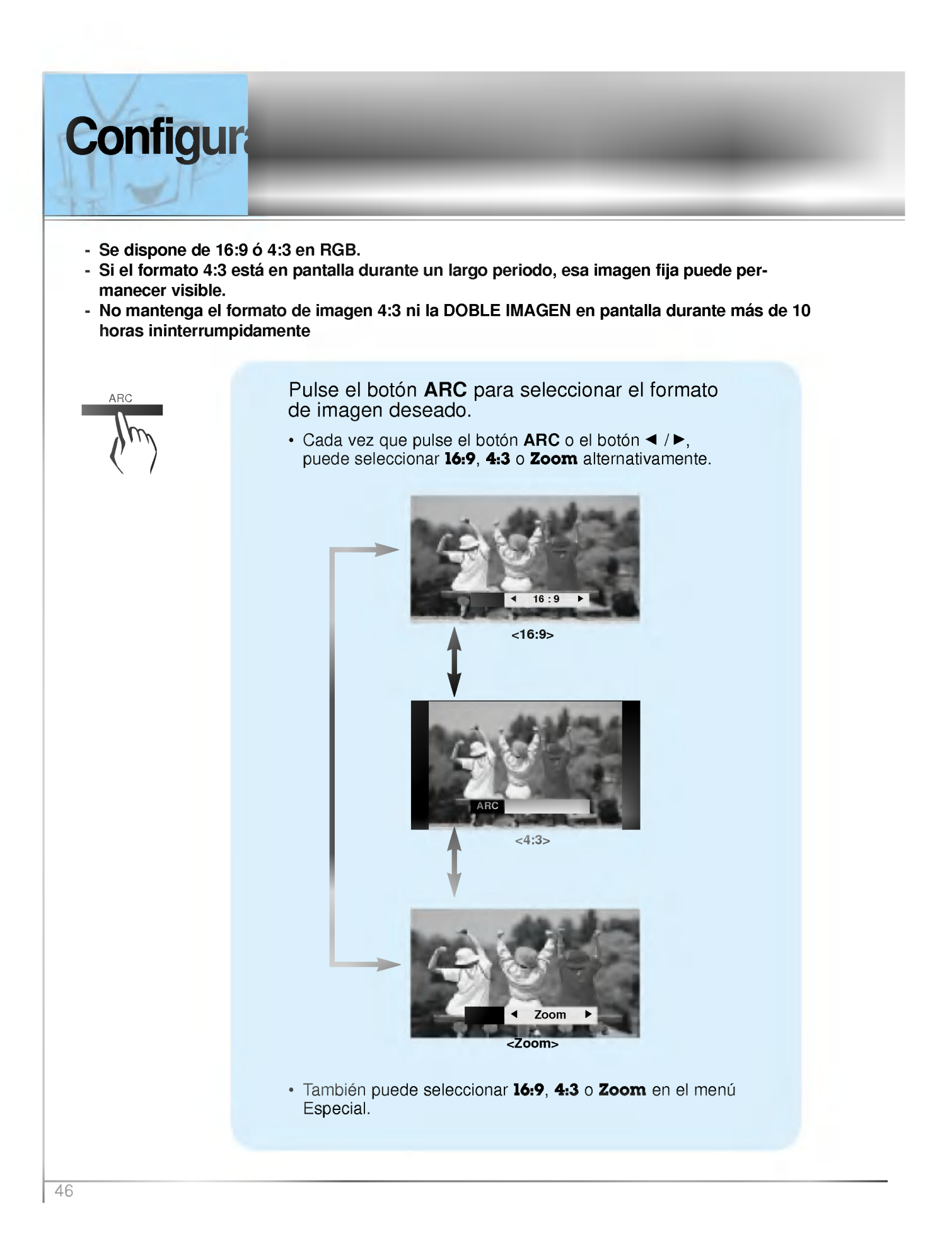

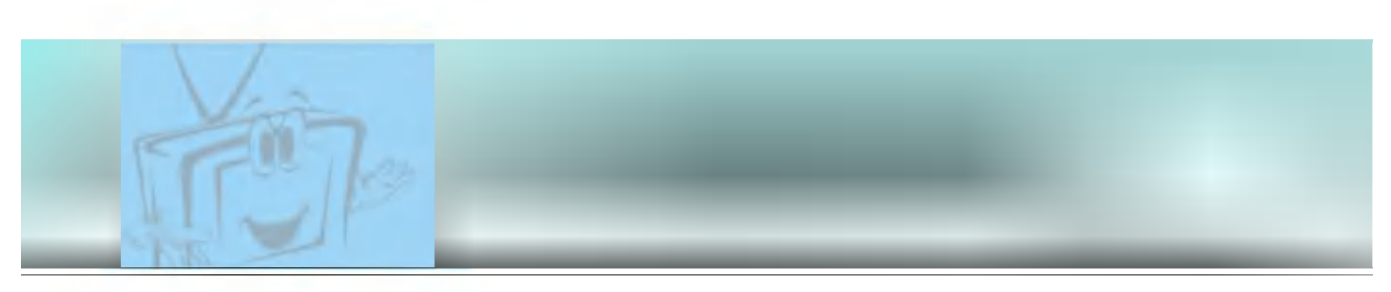

- Conecte al conector de entrada RS-232C un dispositivo de control externo (como, por ejemplo, un ordenador, o un sistema de control de audio/video) para controlar las funciones del monitor externamente.

# Cómo conectar un equipo de control externo

- ? Conecte el puerto serie del dispositivo de control al conector RS-232C situado en el panel trasero del monitor.
- El monitor no incluye cables de conexión RS-232C.
- ? El mando de control a distancia <sup>y</sup> los controles del panel frontal del monitor (salvo el interruptor de encendido <sup>y</sup> apagado) quedaran desactivados cuando el monitor sea controlado por un PC <sup>u</sup> otro dispositivo externo.

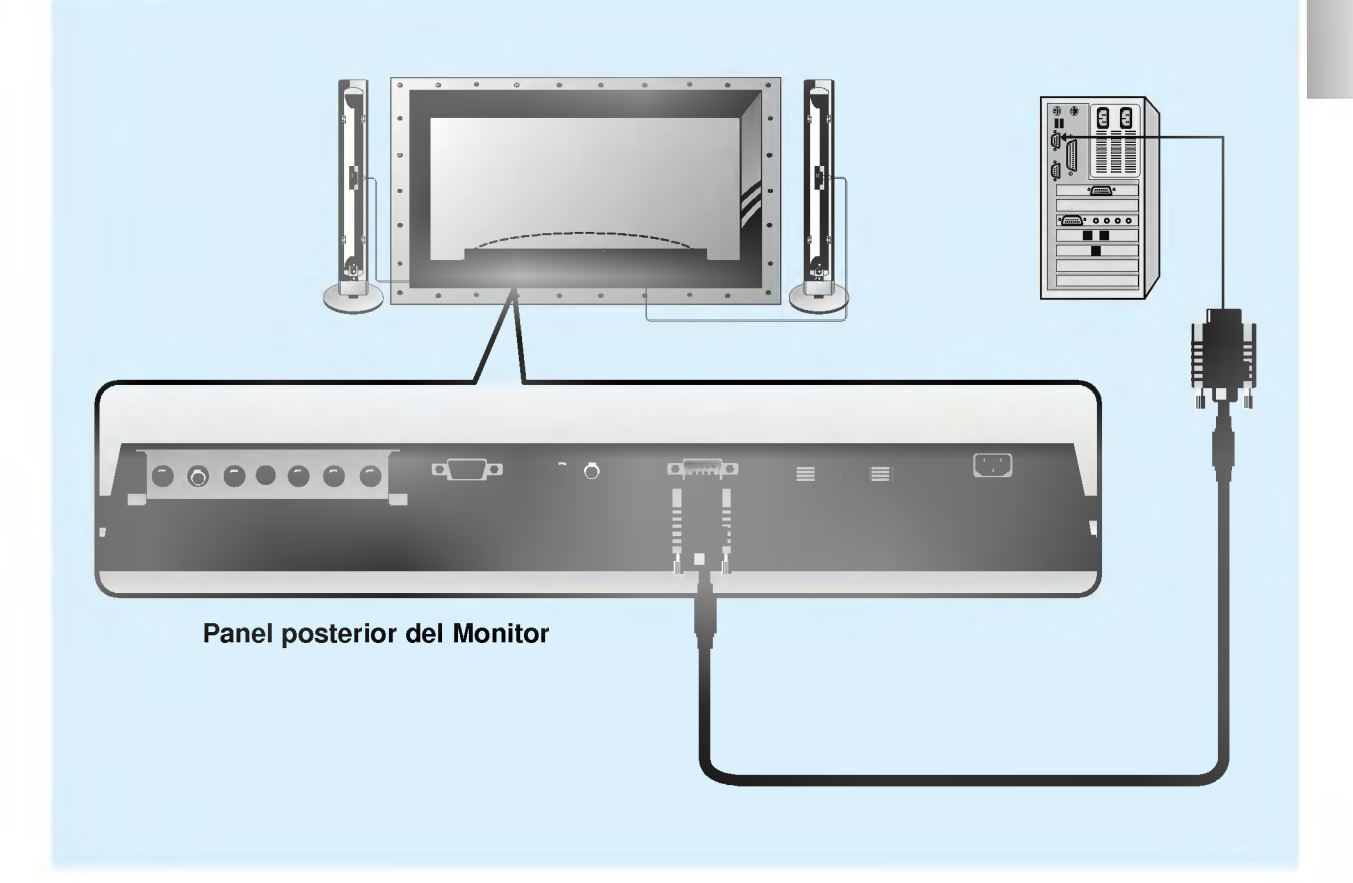

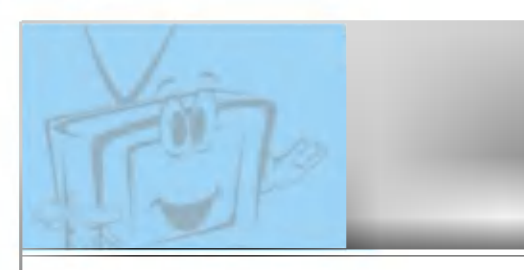

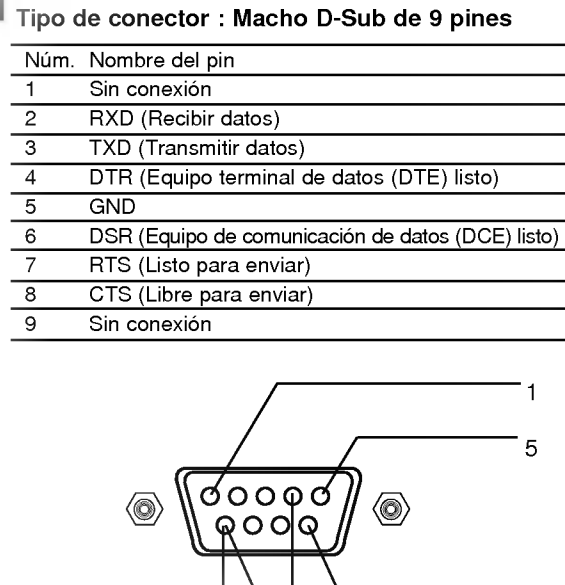

El pin 4 y el pin $\overline{\phantom{0}}$  9 6 tienen que estar conectados en el lado del monitor.

\* Use un cable de módem nulo.

Conecte el cable de 7 hilos de tal modo que cada uno de los pares de líneas de datos esté conectado a ambos dispositivos. Los pares de lineas de datos son RXD (recibir datos) <sup>y</sup> TXD (transmitir datos), DTR (equipo DTE listo) <sup>y</sup> DSR equipo DCE listo), y RTS (listo para enviar) y CTS (libre para enviar).<br>Cuando se use el cable de 3 hilos conectado a RXD, TXD y GND, los pines 4 (DTR) y 6 (DSR) tienen que estar conecta-

6

dos al monitor. (Es necesario desconectar el cable del monitor para poder usar el mando de control a distancia <sup>y</sup> los controles del panel frontal del monitor).

\* Cuando se ha conectado un dispositivo externo a la entrada RS-232, el monitor no puede ser controlado al mismo tiempo por el dispositivo externo <sup>y</sup> el mando a distancia. El monitor solo puede controlarse o bien por el mando a distancia o bien por el dispositivo de control externo.

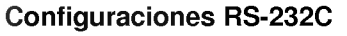

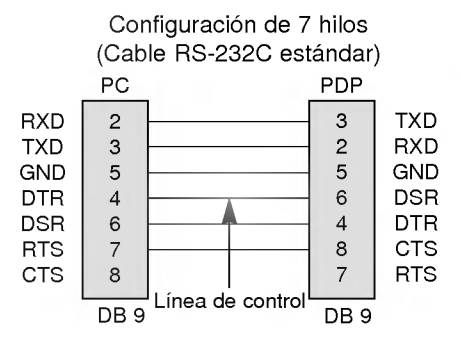

#### Configuración del cable de 7 hilos

- ? El monitor puede cambiarse de "ajuste por dispositivo de control externo" a "ajuste por el mando a distancia" usando una linea de control.
- Nota : Si la linea de control es alta, el monitor es controlado por el dispositivo de control externo. Si la linea de control es baja, el monitor es controlado por el mando a distancia.

## Configuración del cable de 3 hilos

• Cuando se usa una configuración de cable de 3 hilos, no hay linea de control. El equipo de control externo puede ordenar al monitor que "cambie al modo ajuste por mando a distancia" (véase la página 49).

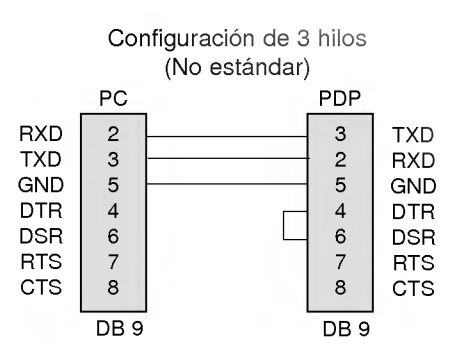

- Cuando se usa una configuración de cable de 3 hilos, no hay linea de control. El dispositivo de control externo tiene que hacer entrar al monitor en el modo de "cambio a control por mando a distancia" (véase la página 49). Luego, el monitor podra ser controlado desde el mando a distancia. Si el monitor vuelve a ser encendido, regresará al modo de control por dispositivo externo.
- · En la configuración de 7 hilos, el dispositivo de control externo tiene que hacer entrar al monitor en el modo de "cambio a control por mando a distancia".

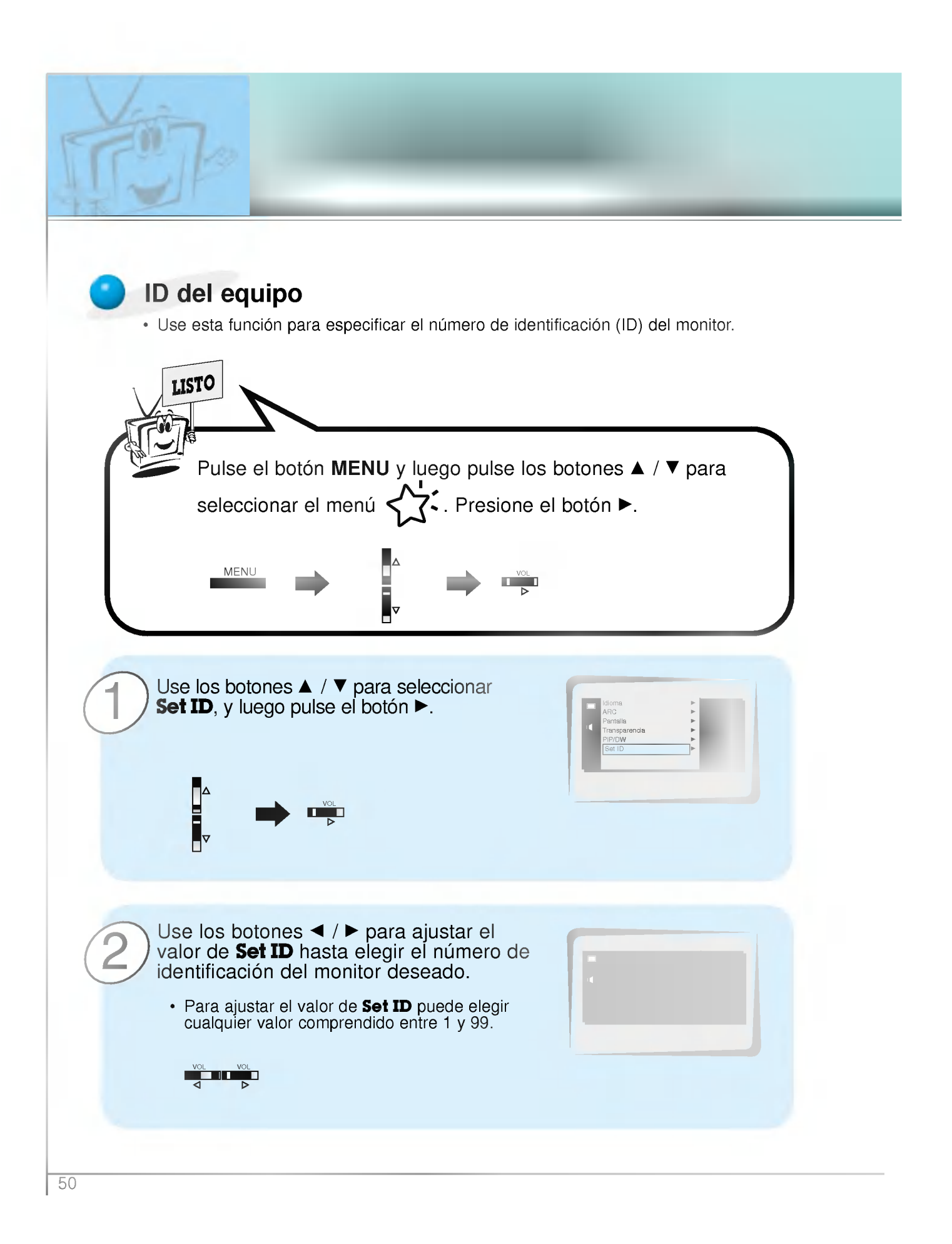

El conector de entrada RS-232C se usa para controlar las funciones del monitor desde un dispositivo de control externo.

# Parámetros de comunicación

- ? Ancho de banda: 2400 bps (UART)
- ? Longitud de los datos: 8 bits
- ? Paridad : Ninguna
- ? Bit de parada: <sup>1</sup> bit
- ? Codigo de comunicacion: codigo ASCII

Lista de consulta de comandos

\* Si el intervalo de comando se interrumpe durante mas de 4 segundos, sólo se reconocerá el Comando 1. Tenga precaucion al usar comando de encendido.

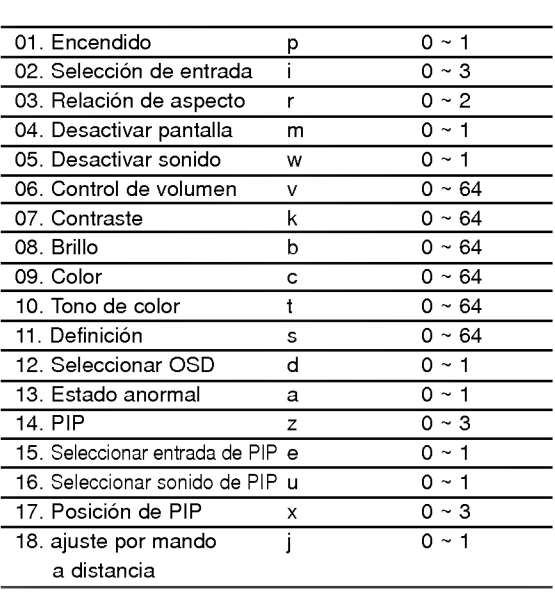

# Protocolo de transmisión / recepción

#### **Transmisión**

[Comando][ ][ID del equipo][ ][Datos][Rc]

- \* [Comando] : Selecciona el comando para contro lar el equipo PDP. \* IID del : Identificación del equipo. El número de
- del equipo] identificacion del monitor puede estable cerse en el menú Special [Especial]. Véase la página 45 Puede elegirse cualquier valor com pren dido entre <sup>1</sup> <sup>y</sup> 99. Si se selecciona "0" como valor de "ID del equipo", se controla cualquier equipo PDP conectado.
- \* [DATOS] : Transmite los datos del comando. Transmita "FF" para leer el estado de comando.
- \* [Cr] : Retorno de carro (Tecla "Intro") Código ASCII "0x0D"
- \*[] : Codigo ASCII 'espacio (0x20)'

Reconocimiento afirmativo

[ID del equipo][:][OK][x][Datos][x]

\* El monitor transmite un acuse de recibo (ACK) con este formato al recibir datos anormales desde funciones no viables o errores de comunicación.

Reconocimiento de error

[ID del equipo][:][NG][x]

\* El monitor transmite un acuse de recibo (ACK) con este formato al recibir datos anormales desde funciones no viables o errores de comunicación.

# 01. Encendido (Comando:p)

Para controlar el encendido/apagado del monitor.

## Transmision

[p][ ][ID del equipo][ ][Datos][Rc]

- Datos 0 : Apagar
- <sup>1</sup> : Encender
- \* Ejemplo : Encender el equipo con ID núm 3. Escriba:P31OXOD

**Reconocimiento** 

## [ID del equipo][:][OK][x][Datos][x]

# Datos 0 : Apagar

- <sup>1</sup> : Encender
- \* En este ejemplo : El monitor reconoce el comando de encendido para el equipo con el ID Núm. 3
- $\blacktriangleright$  Para mostrar el estado de encendido / apagado

## **Transmisión**

[p][ ][ID del equipo][ ][FF][Rc]

## Reconocimiento

[ID del equipo][:][OK][x][Datos][x]

- Datos 0 : Apagado
	- <sup>1</sup> : Encendido (RGB)
	- 2 : Encendido (Video)
	- 3 : Encendido (Componente)
	- 4 : Encendido (S-Video)
- \* Si otras funciones transmiten "FF" con este formato, la respuesta de reconocimiento presenta el estado de la respectiva función.

# 02. Selección de entrada (Comando:i)

Para seleccionar la fuente de entrada del monitor. También se puede seleccionar una fuente de entrada usando el botón INPUT SELECT del mando de control a distancia del monitor.

**Transmisión** 

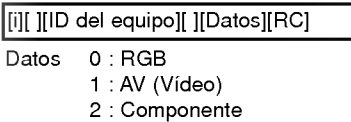

- 3 : S-AV (S-Video)
- Reconocimiento

- [ID del equipo][:][OK][x][Datos][x]
- Datos 0 : RGB
	- <sup>1</sup> : AV (Video)
	- 2 : Componente
	- 3 : S-AV (S-Video)

# 03. Relación de aspecto (Comando:r)

Para ajustar el formato de la pantalla. Tambien se puede ajustar el formato de la pantalla usando el botón ARC (Aspect Ratio Control) del mando de control a distancia, o desde el menú Special [Especial].

## **Transmisión**

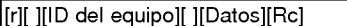

- Datos 0 : Pantalla ancha (16:9)
	- <sup>1</sup> : Pantalla normal (4:3)
	- 2 : Pantalla completa (Zoom)

# Reconocimiento

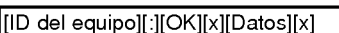

- Datos 0 : Pantalla ancha (16:9)
	- <sup>1</sup> : Pantalla normal (4:3)
	- 2 : Pantalla completa (Zoom)
- \* Usando la entrada de PC, se puede seleccionar una relación de aspecto de 16:9 o de 4:3.

# 04. Desactivar pantalla (Comando:m)

Para desactivar o activar la pantalla.

## **Transmisión**

# [m][ ][ID del equipo][ ][Datos][Rc]

Datos 0 : Desactivar pantalla (Desaparece la imagen) <sup>1</sup> : Anular desactivar pantalla (Aparece la imagen)

## Reconocimiento

[ID del equipo][:][OK][x][Datos][x]

- Datos 0 : Desactivar pantalla (Desaparece la imagen)
	- <sup>1</sup> : Anular desactivar pantalla (Aparece la imagen)

# 05. Desactivar sonido (Comando:w)

Para desactivar o activar el sonido. También se puede desactivar el sonido usando el botón MUTE del mando a distancia.

## **Transmisión**

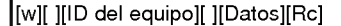

- Datos 0 : Desactivar sonido (Desaparece el sonido)
	- <sup>1</sup> : Anular desactivar sonido (Se escucha el sonido)

Reconocimiento

#### [ID del equipo][:][OK][x][Datos][x]

Datos 0 : Desactivar sonido (Desaparece el sonido) <sup>1</sup> : Anular desactivar sonido (Se escucha el sonido)

# 06. Control de volumen (Comando:v)

Para ajustar el volumen. También puede ajustarse el volumen con los botones de control de volumen del mando a distancia.

#### **Transmisión**

#### [v][ ][ID del equipo][ ][Datos][Rc]

Datos Min: Mín.: 0 - Máx.: 64 \* Vease la "Correspondencia de datos reales" más adelante.

Reconocimiento

[ID del equipo][:][OK][x][Datos][x]

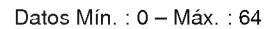

# 07. Contraste (Comando:k)

Para ajustar el contraste de la pantalla. También puede ajustarse el contraste en el menú Picture [Imagen].

#### **Transmisión**

[k][ ][ID del equipo][ ][Datos][Rc]

Datos Min: Mín.: 0 - Máx.: 64

\* Vease la "Correspondencia de datos reales" más adelante.

Reconocimiento

#### [ID del equipo][:][OK][x][Datos][x]

Datos Mín.: 0 - Máx.: 64

# 08. Brillo (Comando:b)

Para ajustar el brillo de la pantalla. También puede ajustarse el brillo en el menú Picture [Imagen].

#### **Transmisión**

[b][ ][ID del equipo][ ][Datos][Rc]

# Datos Mín.: 0 - Máx.: 64

\* Vease la "Correspondencia de datos reales" más adelante.

## **Reconocimiento**

[ID del equipo][:][OK][x][Datos][x]

## Datos Mín.: 0 - Máx.: 64

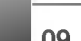

# 09. Color (Comando:c)

G Para ajustar el color de la pantalla. También puede ajustarse el color en el menú Picture [Imagen].

## **Transmisión**

[c][ ][ID del equipo][ ][Datos][Rc]

Datos Mín.: 0 - Máx.: 64

\* Vease la "Correspondencia de datos reales" más adelante.

## **Reconocimiento**

[ID del equipo][:][OK][x][Datos][x]

Datos Mín.: 0 - Máx.: 64

# 10. Tono de color (Comando:t)

G Para ajustar el tono de color de la pantalla. También puede ajustarse el tono de color en el menú Picture [Imagen].

## **Transmisión**

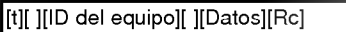

- Datos Rojo: 0 Verde: 64
	- \* Vease la "Correspondencia de datos reales" más adelante.

#### Reconocimiento

[ID del equipo][:][OK][x][Datos][x]

Datos Rojo: 0 - Verde: 64

# 11. Definición (Comando:s)

Para ajustar la definición de la pantalla. También puede ajustarse la definición de la pantalla en el menú Picture [Imagen].

#### **Transmisión**

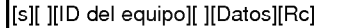

- Data Mín.: 0 Máx.: 64
	- \* Vease la "Correspondencia de datos reales" más adelante.

Reconocimiento

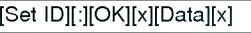

Datos Min: 0~Max: 64

## \* Correspondencia de datos reales

- 0 : Incremento 0
- A : Incremento 10
- 
- F : Incremento 15 10 : Incremento 16
- 
- 64 : Incremento 100

# 12. Selección de OSD (Comando:i)

Para activar o desactivar los controles en pantalla (OSD).

# **Transmisión**

# [d][ ][ID del equipo][ ][Datos][Rc]

Datos 0 : Desactivar controles en pantalla <sup>1</sup> : Activar controles en pantalla

# **Reconocimiento**

[ID del equipo][:][OK][x][Datos][x]

- Datos 0 : Desactivar controles en pantalla <sup>1</sup> : Activar controles en pantalla
- \* El mando de control a distancia <sup>y</sup> los controles del panel frontal del monitor (salvo el interruptor de encendido) no pueden usarse cuando el monitor esta configurado para ser controlado por el PC.

# 13. Estado anormal (Comando:a)

Para reconocer un estado anormal.

# **Transmisión**

[a][ ][ID del equipo][ ][FF][Rc] **Reconocimiento** 

# [ID del equipo][:][OK][x][Datos][x]

Datos 0 : Correcto

- <sup>1</sup> : Alarma de ventilador
- 2 : Caida de la corriente de 5v
- 3 : Caida de la corriente alterna
- \* Esta funcion es de "solo lectura".

# 14. PIP / DW (Comando:z)

Para controlar las funciones de "imagen dentro de la imagen" (PIP) o "de Doble Imagen" (DW). Tambien se puede controlar las funciones PIP/DW con el botón de imagen PIP/ $\frac{1}{2}$ TWIN PICTURE del mando a distancia o desde el menú Special [Especial].

# **Transmisión**

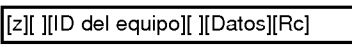

- Datos 0 : PIP / DW desactivado
	- 1 : PIP (Pequeña)
	- 2 : PIP (Grande)
	- 3 : Doble Imagen (DW)

# **Reconocimiento**

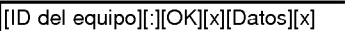

- Datos <sup>0</sup> : PIP / DW desactivado
	- 1 : PIP (Pequeña)
	- 2 : PIP (Grande)
		- 3 : Doble Imagen (DW)
- \* La funcion PIP solo funciona en las siguientes resoluciones:

RGB PC 640x480 (VGA) / 800x600(SVGA) / 1024x768 (XGA) (sólo en frecuencia vertical 60Hz), Componente 480p / 720p / 1080i.

La función Doble Imagen sólo funciona en las sigu-<br>ientes resoluciones:

RGB PC 640x480 (VGA) (solamente en vertical frecuencia 60Hz),

Componente 480p.

# 15. Seleccion de entrada de PIP (Comando:e)

- Para seleccionar la fuente de entrada de la subimagen en el modo PIP.
	- Tambien puede seleccionar la fuente usando el boton de entrada de PIP del mando a distancia, o desde el menú Special [Especial].

# **Transmisión**

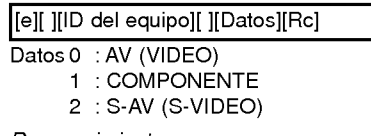

# **Reconocimiento**

[ID del equipo][:][OK][x][Datos][x]

Datos 0 : AV (VIDEO)

- <sup>1</sup> : COMPONENTE
- 2 : S-AV (S-VIDEO)
- \* La fuente COMPONENTE solo funciona con senal de entrada de 480i.

# 16. Selección del sonido de la PIP (Comando:u)

Para seleccionar sonido principal o subordinado (el de la imagen inserta) para la imagen PIP/Double Imagen. Tambien puede seleccionar el sonido de la imagen PIP/DW en el menú Special [Especial].

## **Transmisión**

[u][ ][ID del equipo][ ][ID del equipo][Rc]

Datos 0 : Sonido de la imagen principal <sup>1</sup> : Sonido de la imagen subordinada

#### **Reconocimiento**

#### [ID del equipo][:][OK][x][Datos][x]

- Datos 0 : Sonido de la imagen principal
	- <sup>1</sup> : Sonido de la imagen subordinada
- \* La fuente COMPONENTE sólo funciona con señal de entrada de 480i.

# 17. Posición de la imagen PIP (Comando:x)

Para seleccionar la posición de la subimagen en el modo PIP.

Tambien puede ajustarse la posicion de la subimagen usando el boton del mando de control <sup>a</sup> distancia <sup>o</sup> en el submenú PIP /DW del menú Special [Especial].

# **Transmisión**

## [x][ ][ID del equipo][ ][Datos][Rc]

Datos 0 : Angulo inferior derecho de la pantalla

- <sup>1</sup> : Angulo inferior izquierdo de la pantalla
- 2 : Angulo superior izquierdo de la pantalla
- 3 : Angulo superior derecho de la pantalla

# Reconocimiento

[ID del equipo][:][OK][x][Datos][x]

- Datos 0 : Angulo inferior derecho de la pantalla
	- <sup>1</sup> : Angulo inferior izquierdo de la pantalla
	- 2 : Angulo superior izquierdo de la pantalla
	- 3 : Angulo superior derecho de la pantalla

# 18. Cambio al modo de ajuste con el mando de control a distancia (Comando:j)

Para controlar el monitor con el mando a distancia mientras el cable sigue conectado.

#### **Transmisión**

[j][ ][ID del equipo][ ][ID del equipo][Rc]

Datos <sup>1</sup> : Modo de ajuste mediante el mando de control a distancia

Reconocimiento

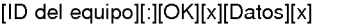

- Datos <sup>0</sup> : Modo de ajuste mediante el PC <sup>1</sup> : Modo de ajuste mediante el mando de control a distancia
- \* Si el equipo externo ordena al monitor "pasar modo de ajuste mediante mando a distancia", el monitor solo podrá ajustarse con el mando a distancia. Para volver al modo de control del monitor mediante dispositivo externo, apague el monitor y vuelva a encenderlo.

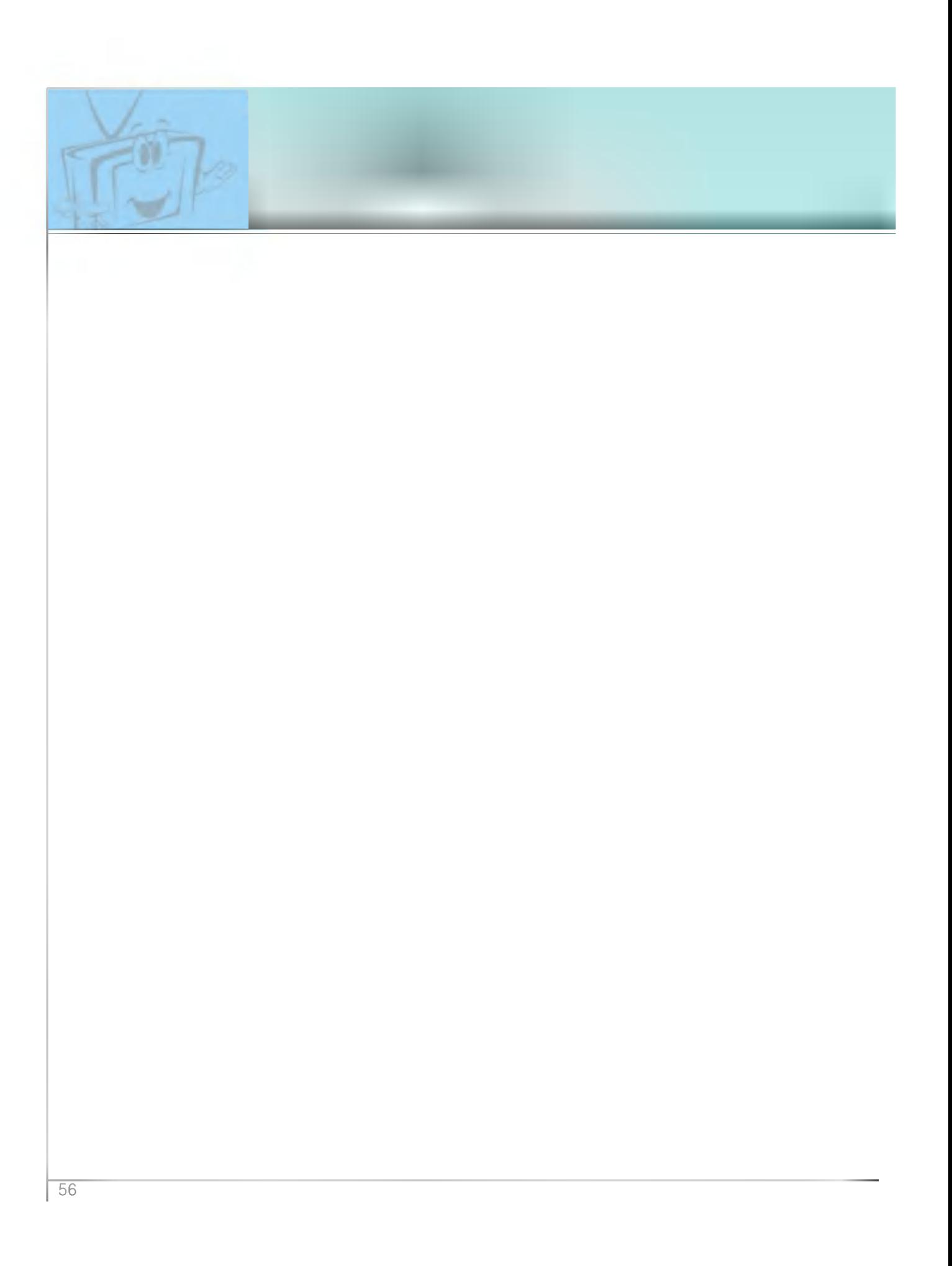

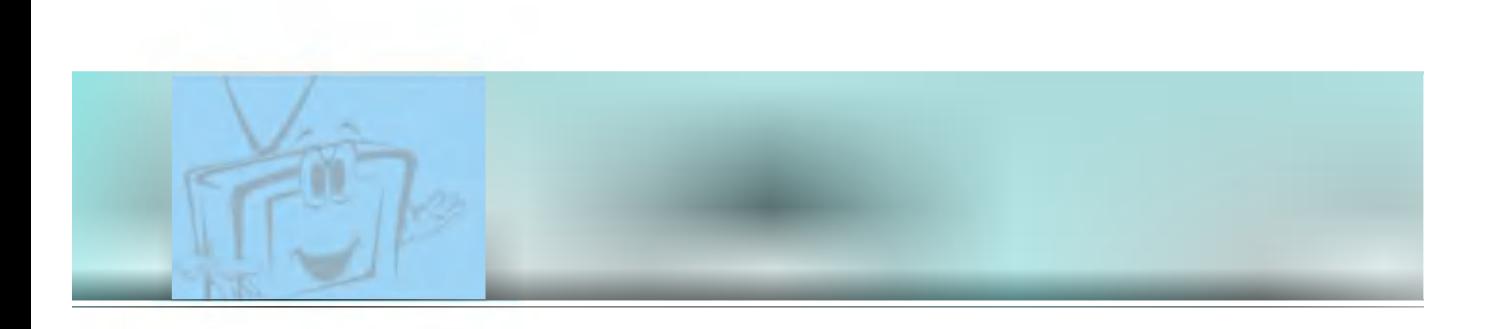

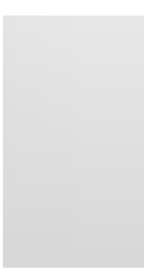

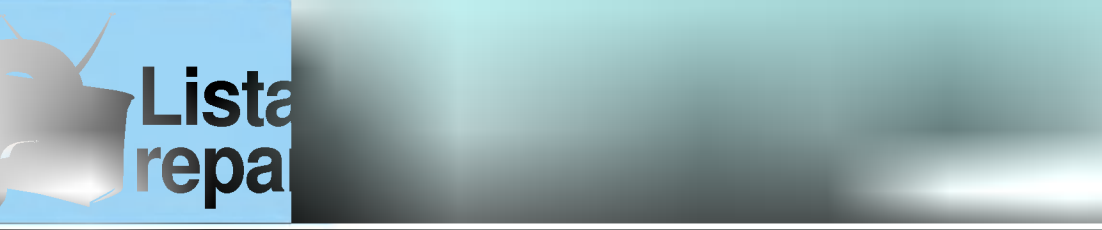

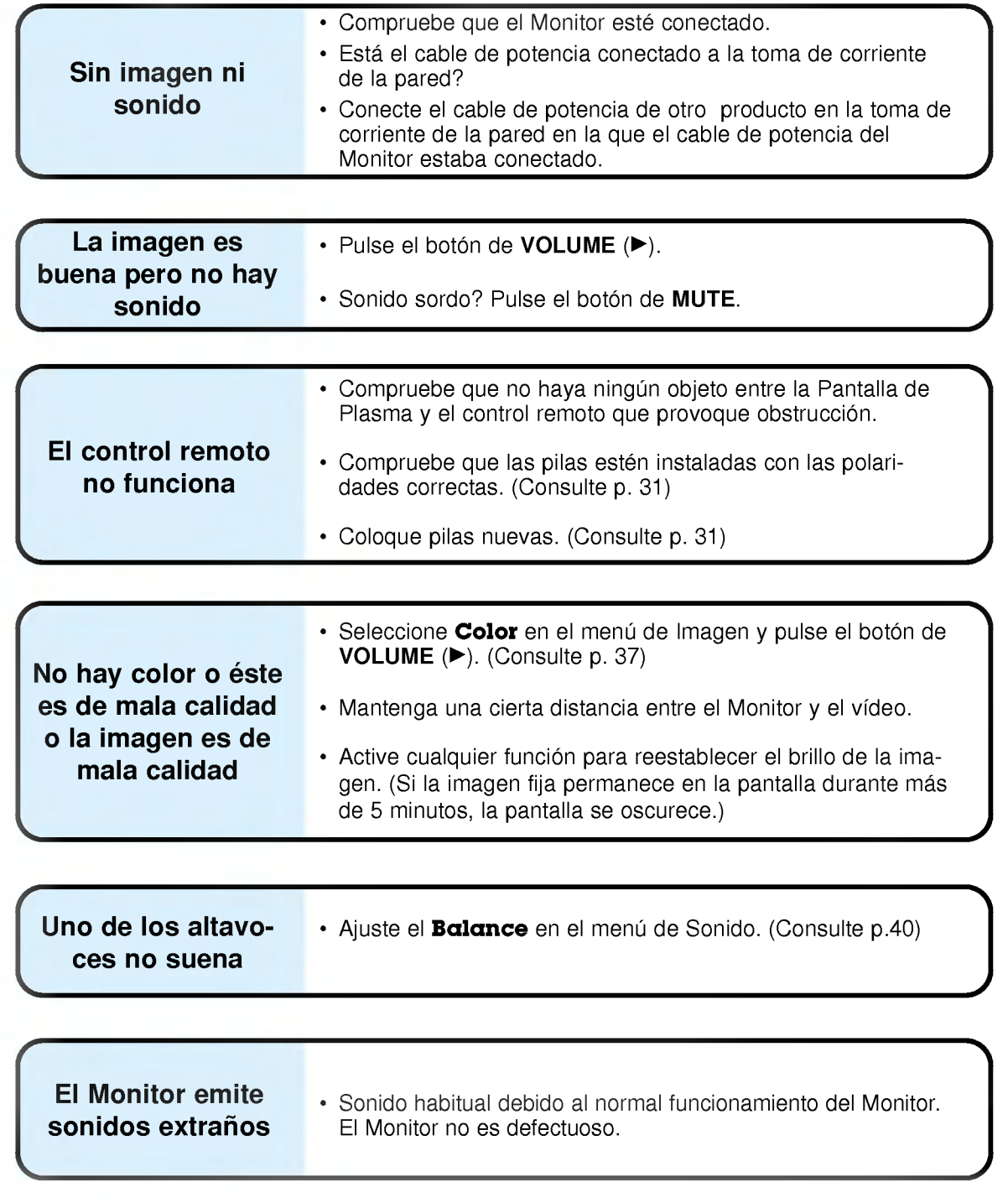

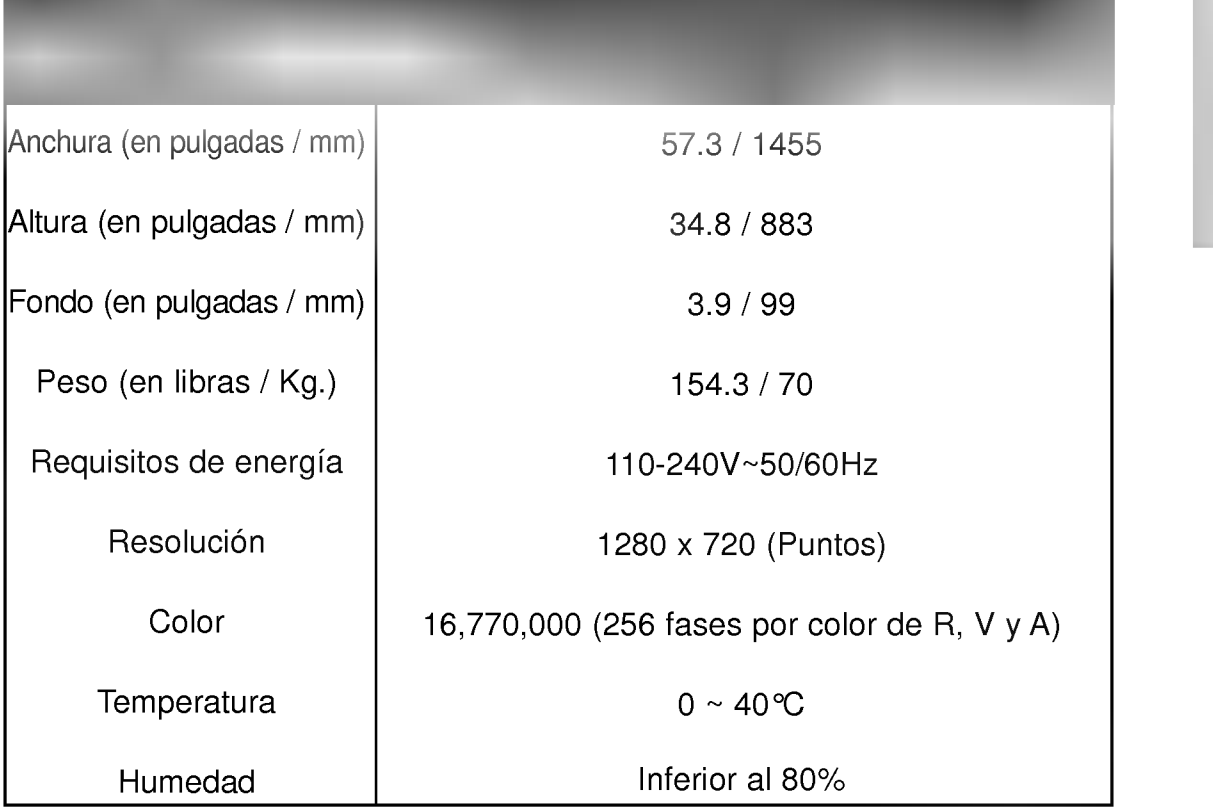

Espec

? Las especificaciones que figuran en el cuadro superior pueden ser modificadas sin previo aviso para mejorar la calidad.

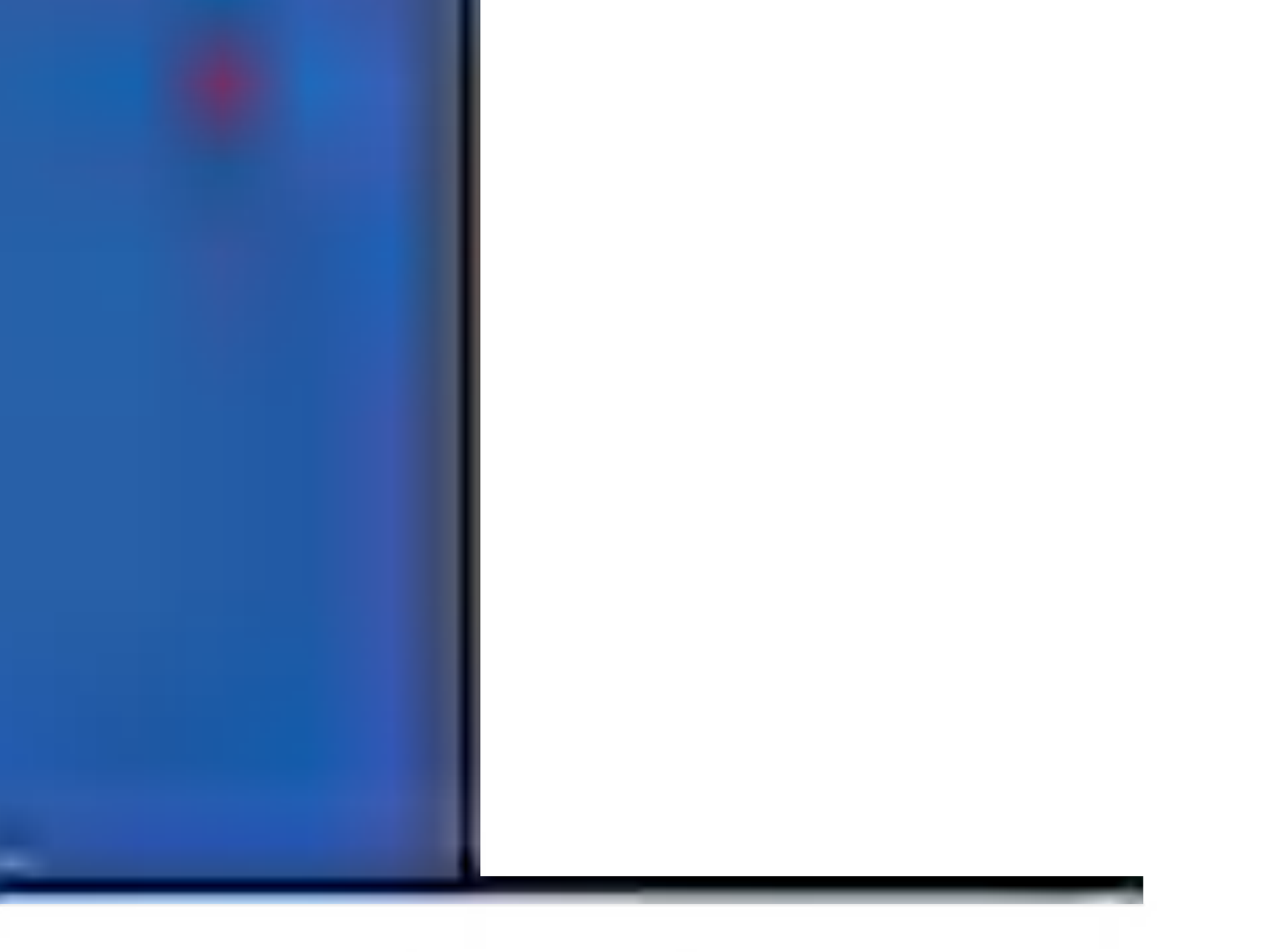

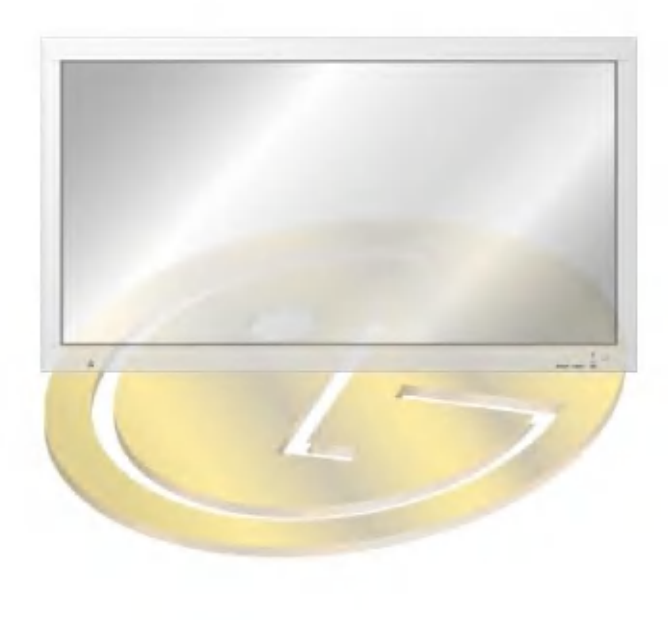